# **EnviroTech LLC**

1517 Technology Drive, Suite 101 Chesapeake, VA 23320, USA Tel: (757) 549 8474 Fax: (757) 382 5012 Web: www.n-virotech.com Email: info@n-virotech.com

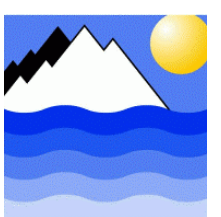

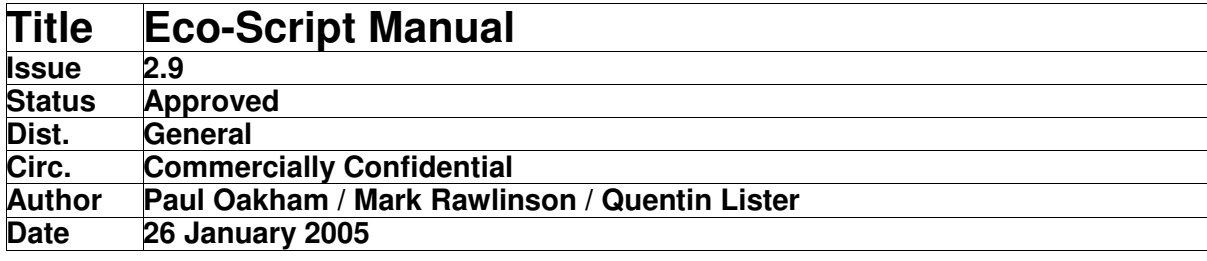

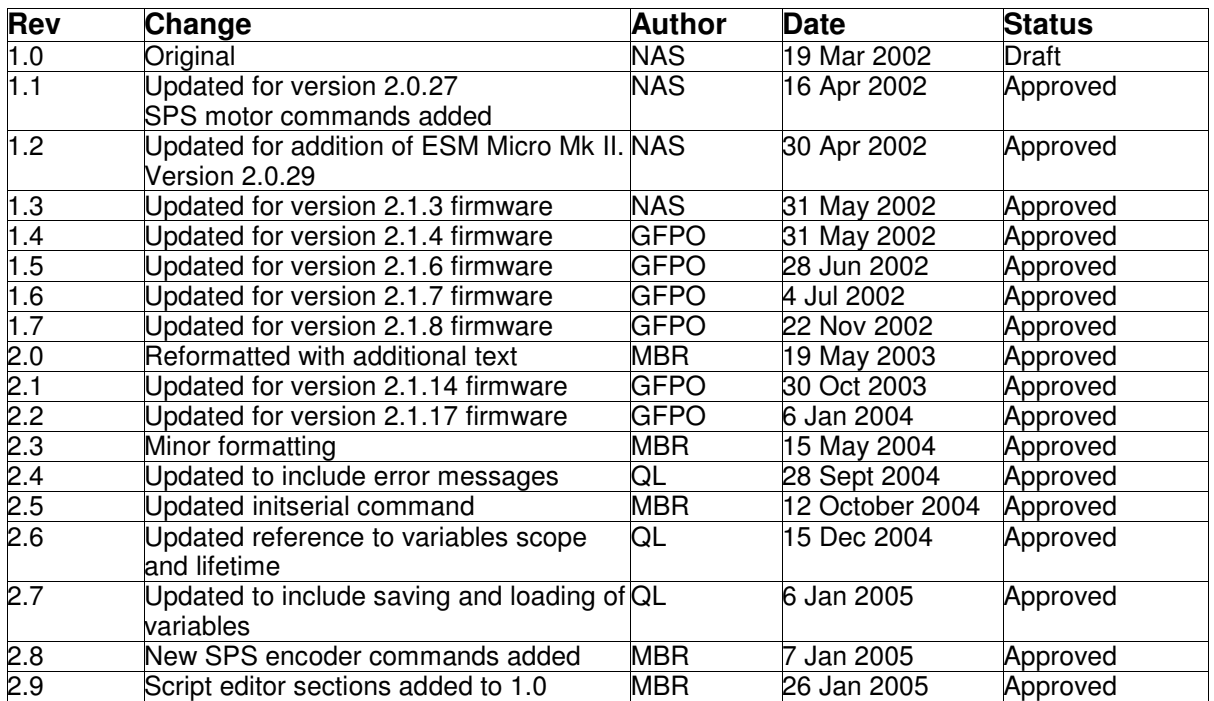

*Copyright EnviroTech LLC*

## **Contents**

### **1.0 Introduction to Eco-Script**

- 1.1 Editing Eco-Script files
- 1.2 Installing ConTEXT
- 1.3 Scripting tips
- 1.4 Step-by-step scripting

### **2.0 ESM Scripting Language Reference**

- 2.1 Procedure for entering and editing scripts
- 2.2 Scriptable Commands

### **3.0 ESM Command Line Reference**

- 3.1 Data manipulation commands
- 3.2 Download mode commands
- 3.3 File manipulation commands
- 3.4 Real Time Clock commands
- 3.5 Digital IO commands
- 3.6 Serial commands
- 3.7 Miscellaneous commands
- 3.8 Variables and conditionals
- 3.9 Maths operations

### **4.0 ESM Configuration Instructions**

- 4.1 Administrative commands
- 4.2 The "main" configuration file

### **5.0 Error Messages**

- 5.1 Script errors
- 5.2 File system errors
- 5.3 Serial device errors
- 5.4 I/O command errors
- 5.5 Duplex errors
- 5.6 Miscellaneous errors
- 5.7 Administrative errors

### **6.0 SPS Command Summary**

- 6.1 Motor Driver Command Set
- 6.2 SPS Detector Command Set

# **1.0 Introduction to Eco-Script**

ESM based products are defined as the ESM-1 Plus & Micro, EcoLAB, AquaLAB, AutoLAB Mk II, Aqua Monitor Mk II and IUC-2. Each of these produced contains the ESM-1 electronic board set and firmware.

The ESM-1 series of devices take a new approach to data logging and control applications. Their high quality and high specification hardware design is uniquely coupled with a new system control language, Eco-Script. This is a significant change from the traditional and limiting set of user programmable variables. Eco-Script enables the ESM-1 logger to be used in a wide range of applications with infinitely programmable sampling and system control. This can include irregular timing within burst samples, many burst samples of different types within a sampling regime and incredible variability of timing and control functions. However, the Eco-Script can also implement any regime that can be configured via a conventional data logger.

Eco-Script is a simple control language designed specifically for remote and unattended data acquisition systems. A series of commands are compiled into a script and then placed in the script memory of the ESM. At least one script is required, but many can be uploaded. These may then be invoked manually at different times by the user or may "call" each other. This "nesting" allows the system to perform an infinitely variable and irregular burst cycle. For example the application may require a simple analogue burst sample every ten minutes, but once an hour burst sampling from a power-hungry device is also necessary. Three scripts would be required to solve this problem: Script 1 would call Script 2 five times and then Script 3 once at ten minute intervals. Script 2 would be the normal analogue sensor burst sample and Script 3 would include the power hungry device. If the data from the power-hungry device were now required every 30 minutes the modification is a simple one line edit of Script 1. Further scripts could be readily added and either called by Script 1 or be implemented as sub-tasks of Scripts 2 and 3.

The ESM has what can be considered a hard-drive in the form of a Compact Flash (CF) card or flash memory in the case of the Micro version. This "drive" is a logical DOS drive in that it supports DOS file naming conventions, directories, etc., and for the compact flash card can be read directly as a DOS drive if plugged into a PC card slot on a laptop PC – for example. The ESM stores data on the CF card or flash memory chip, but as well as this the chemistry scripts or sampling routines are also stored in memory. These scripts are stored in a directory called

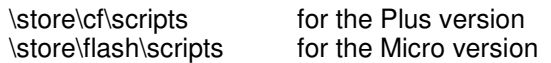

Eco-Script also includes a number of built-in interfaces for "industry standard" sensors. These include our own *NAS-2E* In-situ Nutrient Analyzer. Using ESM and Eco-Script technology comprehensive environmental monitoring systems can be rapidly assembled and reconfigured to suit changing application requirements.

# **1.1 Editing Eco-Script files**

Eco-Script routines can be either edited while resident on the ESM CF card (or flash memory) or while on your PC hard-drive. The recommended method is to edit your scripts using a PC text editor application, such as Notepad or ConTEXT, and save them as text format files, with the (extention \*.eco) on your PC hard drive (or another logical PC drive, such as a shared server drive).

Eco-Script routines are always run from The ESM's CF card or flash memory (i.e. never from your PC hard drive). Therefore you need to upload your script to the CF card or flash memory. This is done via Hyper Terminal. Once uploaded to the CF card or flash memory directory (given above) The ESM can be told to run or "execute" the script from the CF card or flash memory.

While editing your script it should be saved with a meaningful file name of up to eight characters. As the ESM file names are eight bytes you must designate an eight-byte name or it will be truncated.

While editing it is recommended that you use a header to enable you to keep track of differences between versions as you develop your routines. It is also highly recommended that you comment your files fully so that they are easy to maintain. Everything following the # character on any single line will be treated as a comment rather a script command.

You can edit scripts on a PC using a text editor and ConTEXT is recommended. Then upload the script to the \scripts directory on the CF card or flash memory using ESM Manager 2 Software.

Once the script has been uploaded the script may be run from ESM Manager 2.

# **1.2 Installing ConTEXT**

ConTEXT is a language sensitive programmer's editor, distributed with a freeware licence. We have written an Eco-Script language definition file that will highlight the ESM script files. Main controller commands are **blue**, variables and switches are **red**, SPS commands are **purple** and comments are **green**. All other text is black. A screen shot of a script loaded in ConTEXT is shown below.

Install ConTEXT and then copy the "**Eco-Script.chl**" file to

C:\Program Files\ConTEXT\Highlighters

Run ConTEXT and open a sample ESM script file (Eco-Script) for editing. From the Tools menu select Set Highlighter and from the drop-down list select Eco-Script. The script file in the main screen should be highlighted just like the screen shot below.

You can then edit and save the file to suit your own needs and files will be saved with the default extension is \*.eco.

Once uploaded to the /scripts directory one script may "call" another. For example a flushing routine that is common to all routines could be uploaded as "comflush" and then called from each script as:

execute "/store/cf/scripts/comflush"

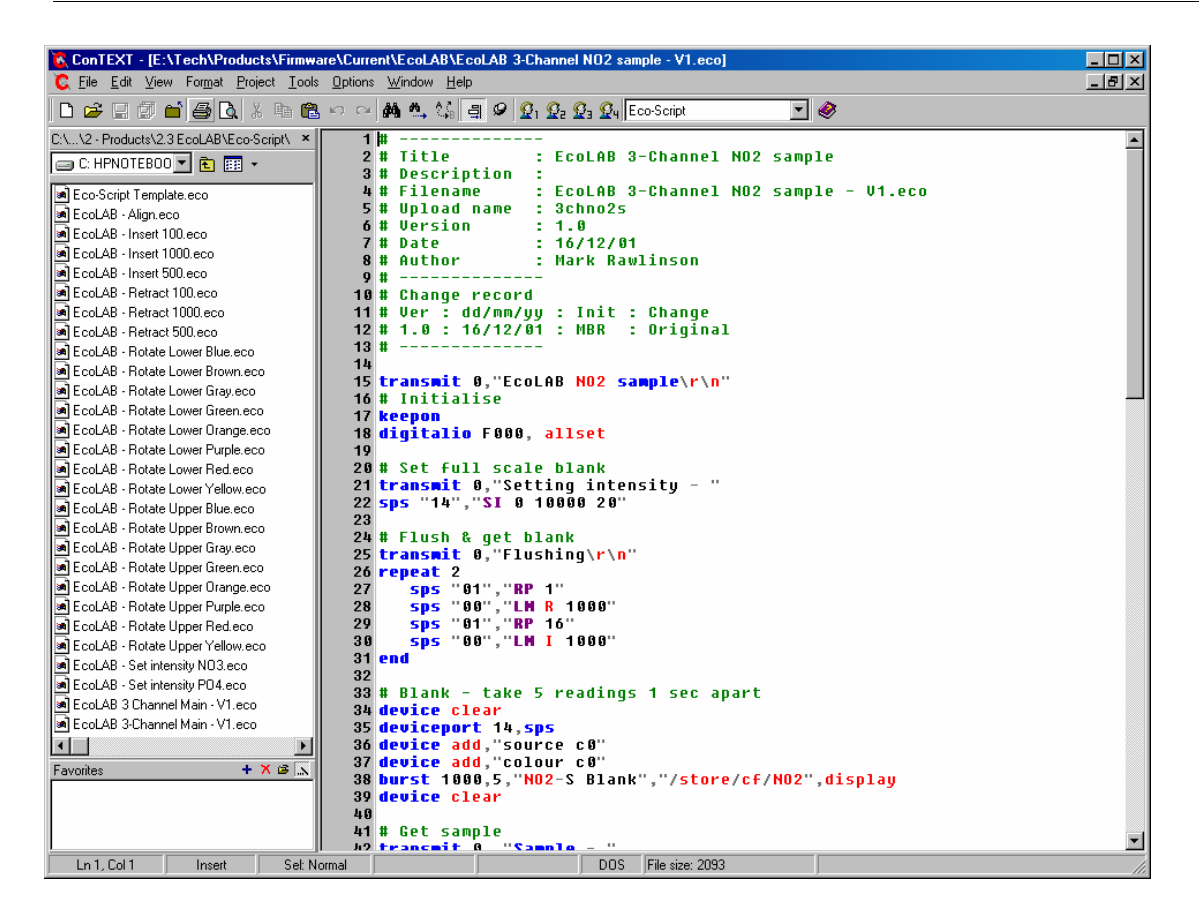

# **1.3 Scripting tips**

Scripts can be used to simplify the ESM control language while preserving flexibility and direct hardware control. For example the linear stepper motor of EcoLAB, AutoLAB and AquaLAB may be retracted 500 steps using the Direct Command:

```
sps "00","LM R 500"
```
But this is quite long-winded. However, there is a solution – uploading the following file allows you to simply run:

r500

```
# r500
# Retract 500
# Upload name : r500
transmit 0, "Retracting 500 - "
digitalio F000
wait 500
sps "00","LM R 500"
transmit 0,"done\n\r"
```
The script also forces The ESM to acknowledge when the program (i.e. motor movement) is complete

With EcoLAB the following file will rotate the valve to the upper red port – run it with "ured"

```
# ured
# Rotate port Upper Red
# Upload name : ured
transmit 0,"Rotating - "
digitalio F000
wait 500
sps "01","RP 11"
transmit 0, "Upper Red (11) \n\r"
```
These "short-hand" files may also be called from other Eco-Script files:

```
e.g. execute "/……/r500"
```
# **1.4 Step-by-step scripting**

Go ahead and design a few simple scripts (as above), upload them, run them and ensure you are happy with the edit, save, upload, run (and debug) cycle.

Then put The ESM to one side and design your logging, sampling or chemistry routines on paper, including calling names. A hierarchy diagram always helps here.

Then implement them as scripts via ConTEXT. Check them carefully as a print out.

Next upload the scripts from the lowest hierarchy – usually utilities – and test them one by one.

Do the same for the next level of hierarchy – usually chemistry routines – and test them too, including the calling to the utility scripts

Finally upload and test the highest level – normally the main logging loop.

# **2. ESM Scripting Language Reference**

## **2.1 Procedure for entering and editing scripts**

There are three ways to enter a script into the ESM:

- 1) Upload a finished scripts or set of scripts with ESM Manager 2 software
- 2) Writing the scripts directly to the Compact Flash card, by inserting it into a PC using a suitable adapter. Standard text editors, such as ConTEXT or Windows Notepad can then be used to edit them. Be sure not to use long file names.
- 3) Use the edit command in a terminal

Open a terminal window and proceed as follows:

*edit /store/eep/test …* OR *… edit test*

if you are in the correct local directory

A text editor will be displayed, which behaves in a similar way to the DOS edit command.

To execute a script, type its name. e.g. to execute the script uploaded in the example above, type

*/store/eep/test …* OR *… test*

if you are in the correct local directory.

## **2.2 Scriptable Commands**

### **Parameters repeat**

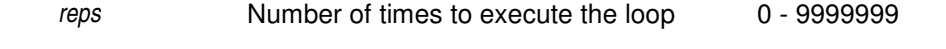

### **Description**

This statement executes a block of code multiple times. *reps* specifies the number of times that the repeat loop is executed. The special value of 0 indicates that the loop is executed indefinitely. Each repeat statement must have a matching *end* statement. E.g. *repeat 10*

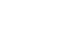

**if**

**end**

**Parameters**

The condition **The condition Any valid condition** 

### **Description**

This statement executes a block of code providing the *condition* is true. Each if statement must have a matching *end* statement. It may have an optional *else* statement.

#### **Parameters else**

*none*

### **Description**

When used in conjunction with the *if* statement, a block of code may be executed if the *condition* of the *if* statement is false.

### **Parameters while**

*condition* The condition **Any valid condition Any valid condition** 

### **Description**

This statement executes a block of code multiple times providing the *condition* is true. Each *while* statement must have a matching *end* statement.

### **Parameters**

*none*

### **Description**

Specifies the end of a block such as *repeat*, *if*, and *while*. E.g. *end*

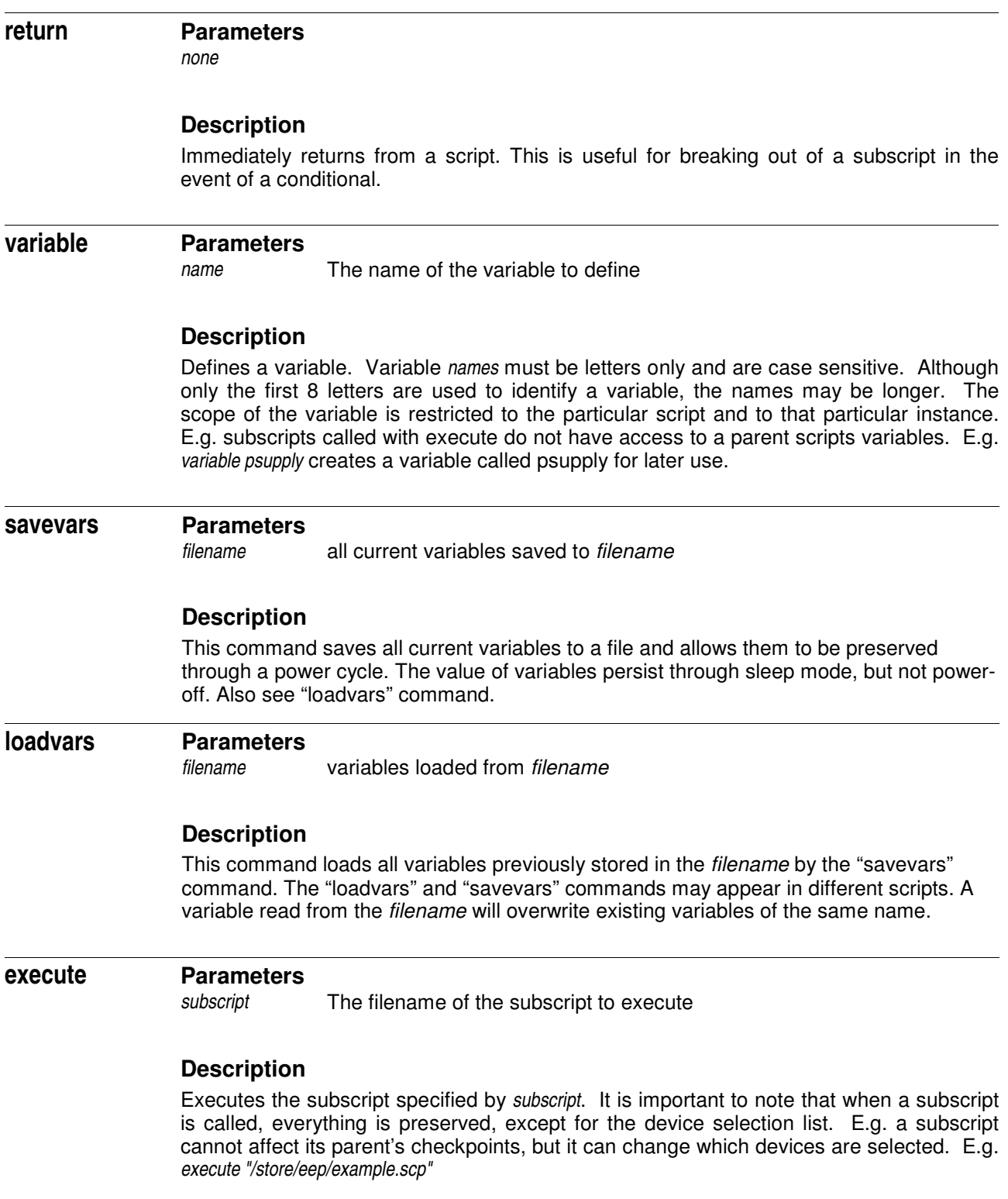

### **Parameters**

*cancel*

### **Description**

*keepon* sets the ESM to stay on through commands which should put it to sleep. E.g. *sleep*, *checkpoint*. This is useful if the power outputs are required at certain times. *keepon cancel* reverses the *keepon* command. At the start of a script, *keepon* is not enabled. A subscript can modify the *keepon* setting for its parent script. E.g. *keepon cancel*

#### **Parameters checkpoint**

delay The minimum delay, in seconds 1 - 9999999

### **Description**

This command halts execution until the amount of seconds specified by *delay* has passed since the last time a *checkpoint* command was executed. This command is very useful for triggering something to happen every n seconds. The other time control commands are not accurate for this, since the time taken to process a command is unpredictable. If *delay* is set as 0, then *checkpoint* returns immediately, but a *checkpoint* is still triggered. E.g. *checkpoint 60*

#### **Parameters force**

*none* **checkpoint**

### **Description**

This command causes the next *checkpoint* command to return immediately, regardless of the amount of time since a checkpoint was passed. E.g. *force checkpoint*

**wait**

### **Parameters**

*delay* The number of milliseconds to delay for 1 - 9999999

### **Description**

This command blocks execution for the number of milliseconds specified by *delay*. E.g. *wait 1000*

#### **Parameters sleep**

*sleep* The number of seconds to sleep for 1 - 9999999

### **Description**

This command blocks execution for the number of seconds specified by *sleep*. If the delay is long enough to put the ESM into standby mode without affecting timings, then the ESM is switched off for the sleep period. E.g. *sleep 10*

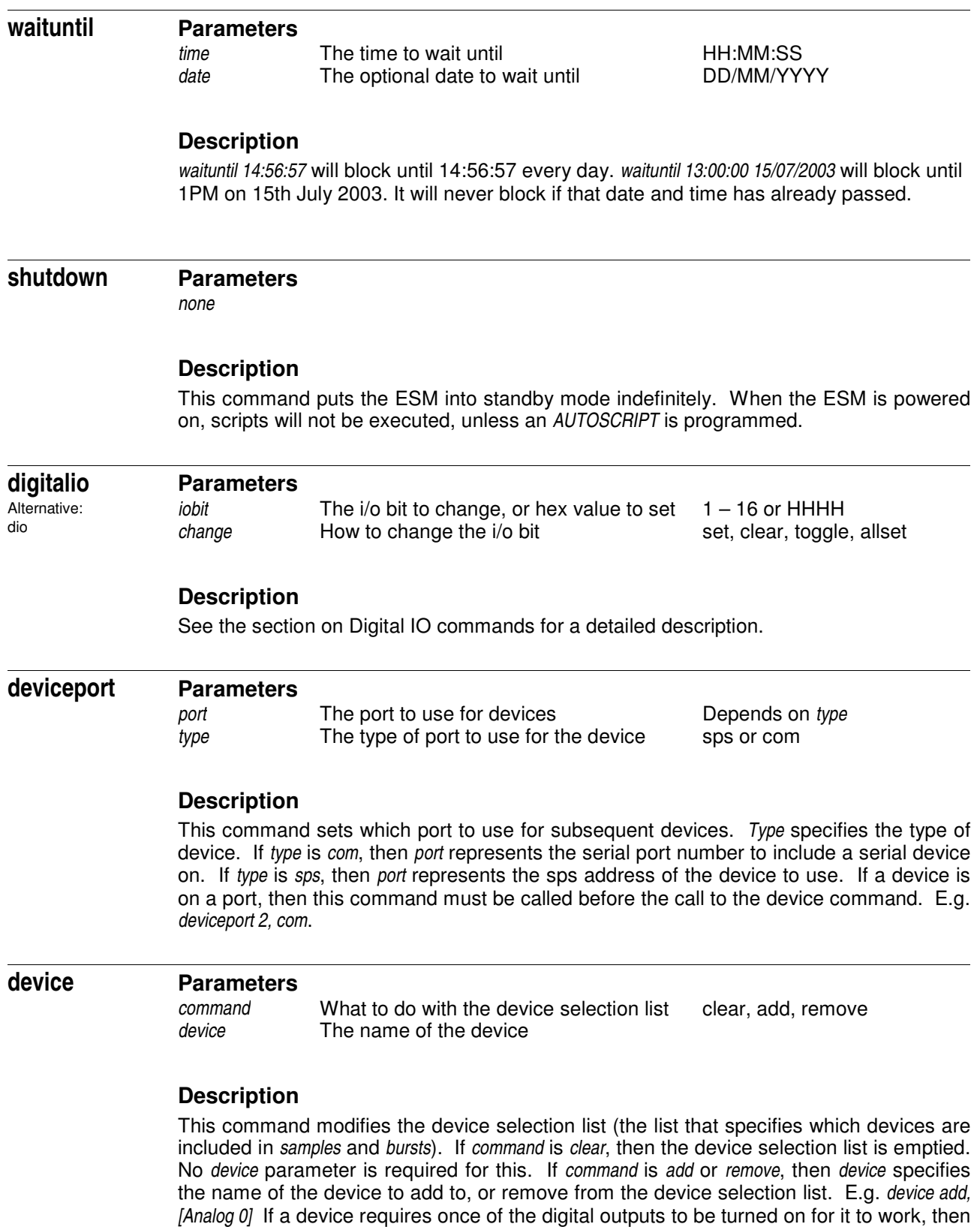

messages being displayed.

*device remove* or *device clear* must be used before turning the devices off, to prevent error

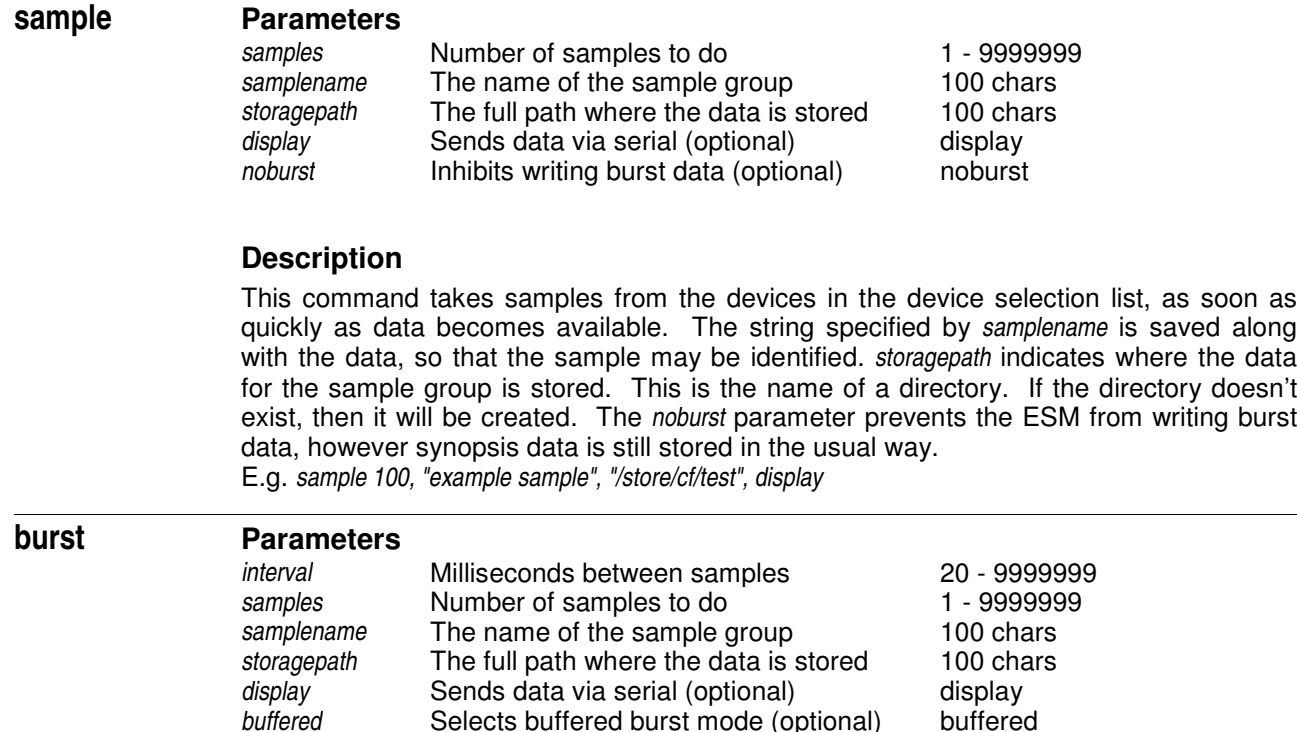

*noburst* Inhibits writing burst data (optional) noburst

### **Description**

This command takes samples from the devices in the device selection list, as quickly as specified by *interval*. The string specified by *samplename* is saved along with the data, so that the sample may be identified. *storagepath* indicates where the data for the burst group is stored. This is the name of a directory. If the directory doesn't exist, then it will be created. If the *buffered* parameter is specified, then burst data is written to the location specified by *STREAMBUFFER* in */cfg/main.cfg* whilst the burst is being carried out. Once the burst is finished, the data is then written to the location specified by *storagepath*. With default settings, 6000 samples can be buffered (on all 8 channels). For example 3 channels could be sampled at 60Hz for 133 seconds. The *noburst* parameter prevents the ESM from writing burst data, however synopsis data is still stored in the usual way. Noburst and buffered cannot be used together.

E.g. *burst 100, 10, "example sample", "/store/cf/test", display, buffered*

#### **Parameters dumpburst**

*storagepath* The full path where the data is stored 100 chars

### **Description**

Dumps the oldest sample to the UI port, and then erases it from the stream. E.g. *dumpburst "/store/cf/test"*

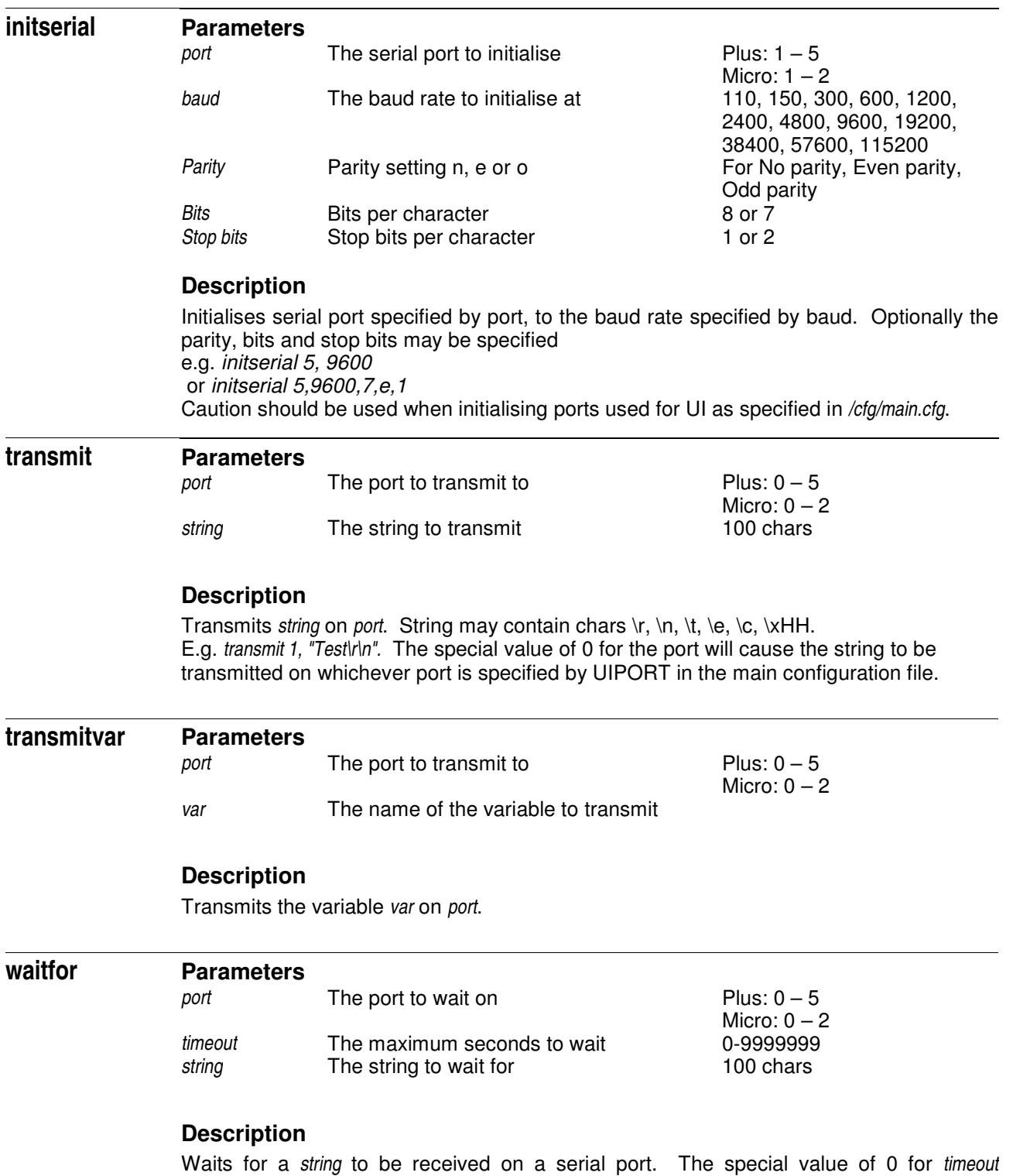

indicates that the command should never timeout. E.g. *waitfor 2, 60, "hello\r\n"*

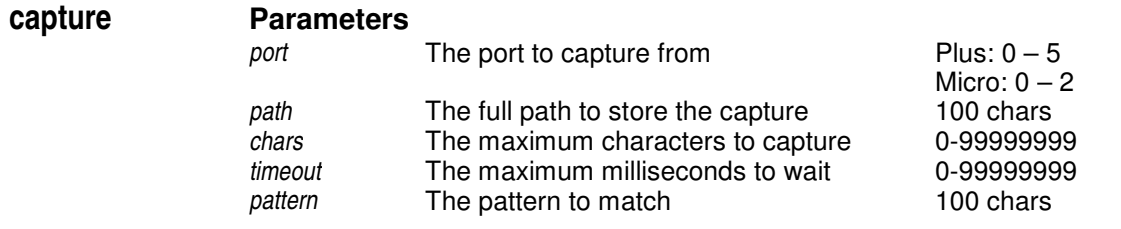

### **Description**

Logs raw data from a serial port to a file. This command can be called many times with the same path. A new file will be generated in that directory each time. The three parameters specify the conditions for stopping the capture. If *chars* is 0, then the capture is not limited by the number of characters received. If *timeout* is 0 then the capture is not limited by the amount of time elapsed. If the *pattern* parameter is omitted, then no terminating sequence is looked for.

E.g. *capture 2, "/store/cf/sercap", 10, 0, "\r\n"* will capture either 10 characters or until a carriage return – line feed pair is received from port 2 to */store/cf/sercap*. There is no limit on the amount of time this will wait.

#### **Parameters sps**

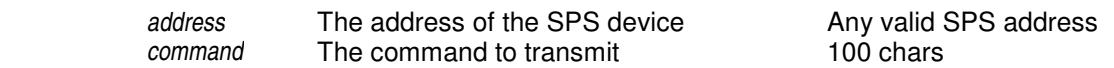

### **Description**

Transmits *command* to SPS device at *address*. E.g. *sps "0D", "RP 8"*

#### **Parameters sps auto**

*none*

### **Description**

Puts the SPS mode into automatic. The SPS mode is automatic by default at the start of each subscript. In automatic mode, when a command such as *sps "1F","ST 40000 10 100"* is sent, the script execution is stopped until the SPS device reports that either it succeeded, or it gave up trying.

#### **Parameters sps manual**

*none*

### **Description**

Puts the SPS mode into manual. In manual mode, the command returns immediately. In this mode, care should be taken not to send a command to the SPS device until it has finished.

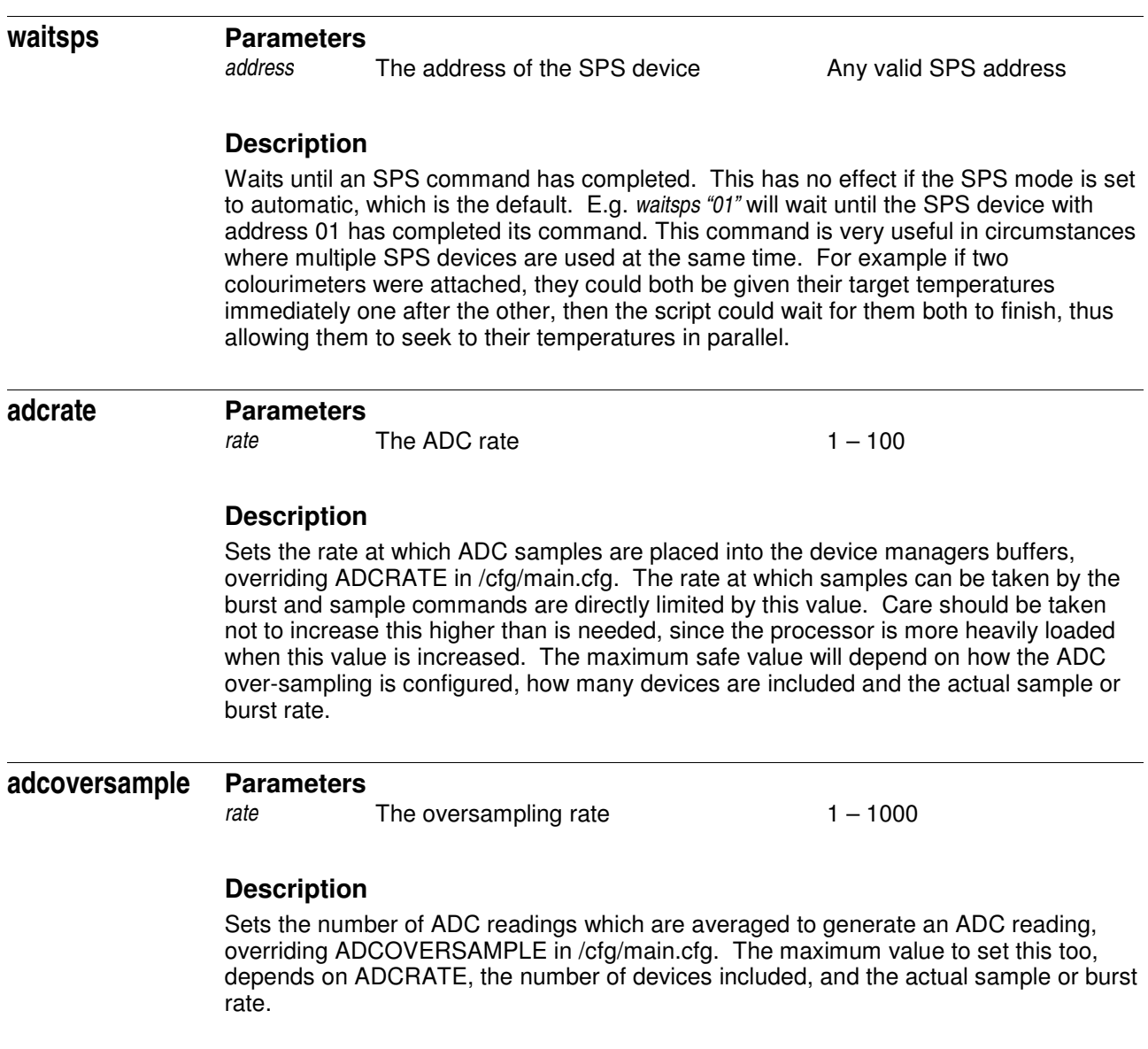

# **3.0 ESM Command Line Reference**

## **3.1 Data manipulation commands**

**allocate**

**Parameters**

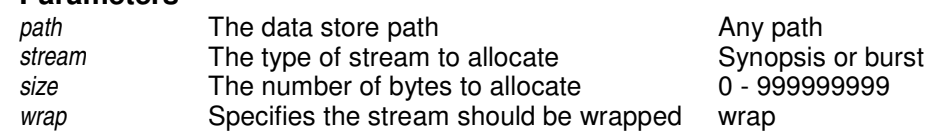

### **Description**

Sets a restriction on the maximum size a stream may be. When the stream becomes as big as the maximum amount allowed. If the optional *wrap* parameter is included, then the oldest entries are removed from the stream. Otherwise storing of data is skipped. If the allocated size is 0, then the stream is allowed to grow indefinitely. Care should be used with this however, as when the card becomes full, the script will not be able to continue. E.g. *allocate /store/cf/test, synopsis, 1000000* Sets a cap of 1MB on the synopsis stream in */store/cf/test* without wrapping when the limit is reached. *allocate /store/cf/test, burst, 5000000, wrap* sets a cap of 5MB on the burst stream in */store/cf/test* old data is deleted to allow storing to continue when the 5MB limit is reached.

#### **Parameters extract**

*path* The data store path **Any path** Any path *stream* The type of stream to allocate synopsis, burst or graph mode **Conservational mode parameter** compact, new

### **Description**

Extracts data from a stream in a storage directory. If the *compact* switch is present, then headers are omitted. This is very useful when importing the data into Microsoft Excel. E.g. *extract /store/cf/test, burst, compact* Displays the burst stream in */store/cf/test* without displaying headers. *extract /store/cf/test, burst* Displays the burst stream in */store/cf/test* including headers. If the *graph* option is specified, synopsis data is output in a format convenient for importing into Excel. The *compact* flag is not compatible with graph output. If the *new* switch is present, then only data what has not previously been downloaded is retrieved. This is not compatible with the *compact* switch.

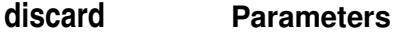

*path* The data store path **Any path** Any path stream The type of stream to allocate **Any Synopsis** or burst *stream* The type of stream to allocate *amount* The number of entries to discard 0 – 999999 or all

### **Description**

Discards the number of entries as specified by *amount*. *amount* may be *all*, in which case all data in the stream is discarded. E.g. *discard /store/cf/test, burst, 5* Gets rid of the results of the last 5 sample or burst commands output to */store/cf/test*. *discard /store/cf/test, synopsis, all* Gets rid of all synopsis data in */store/cf/test.*

#### **Parameters streaminfo**

*path* The data store path **Any path** Any path stream The type of stream to get info for **Any path** synopsis or burst The type of stream to get info for

### **Description**

Gets the number of entries in a stream. E.g. *streaminfo /store/cf/test, burst* gets the number of entries in the burst stream for */store/cf/test*. *streaminfo /store/cf/test, synopsis* gets the number of entries for the synopsis stream.

## **3.2 Download mode commands**

### **Parameters timeleft**

*none*

### **Description**

Displays the amount of time available in download before the power MUST be switched off.

### **Parameters stop**

*none*

### **Description**

Aborts execution of the running script and returns to the command prompt.

**off**

### **Parameters**

*none*

### **Description**

Shuts down the ESM so that the script may resume when necessary. This should be done as soon as possible after entering download mode to prevent script timings from being affected.

# **3.3 File manipulation commands**

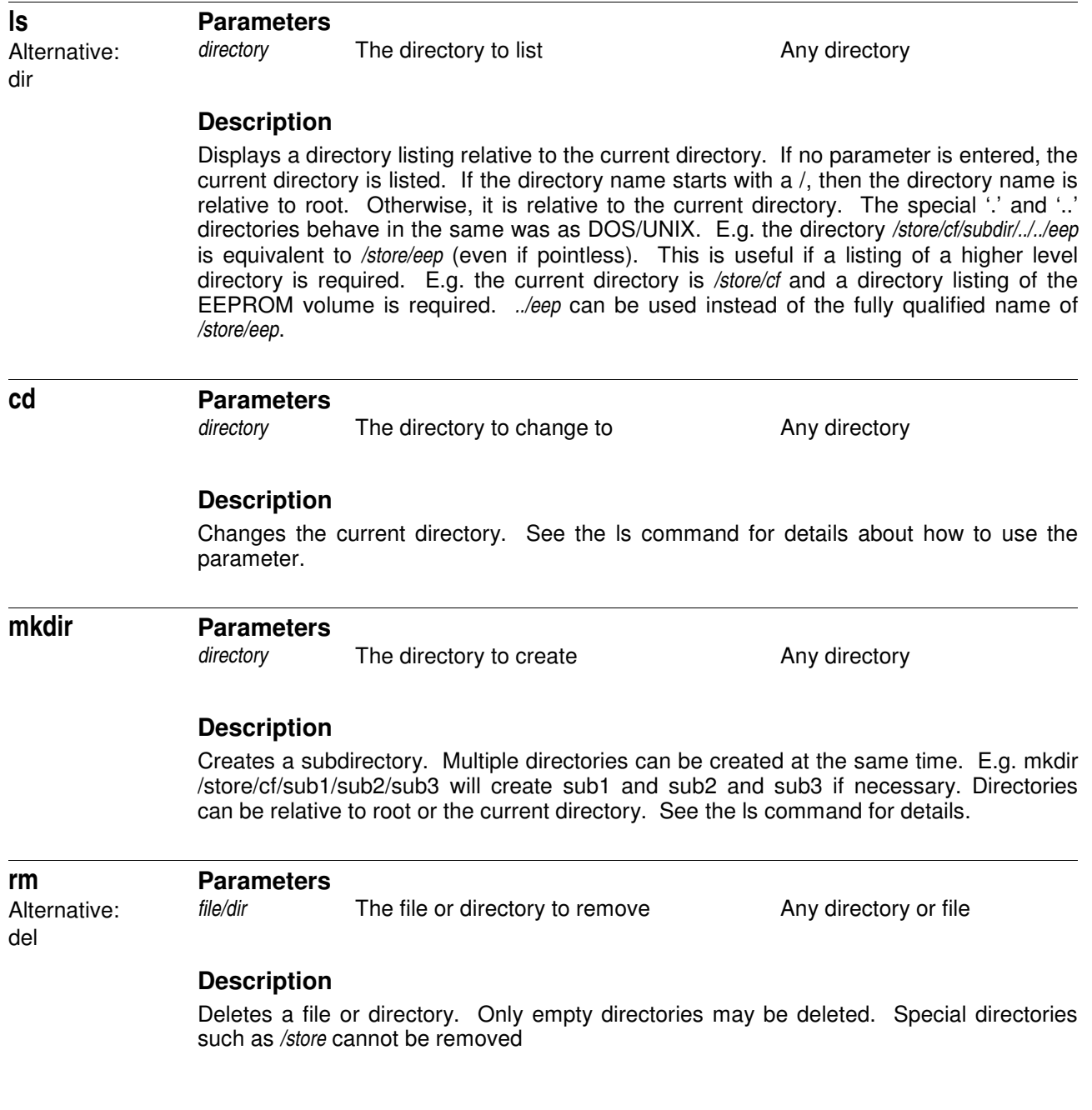

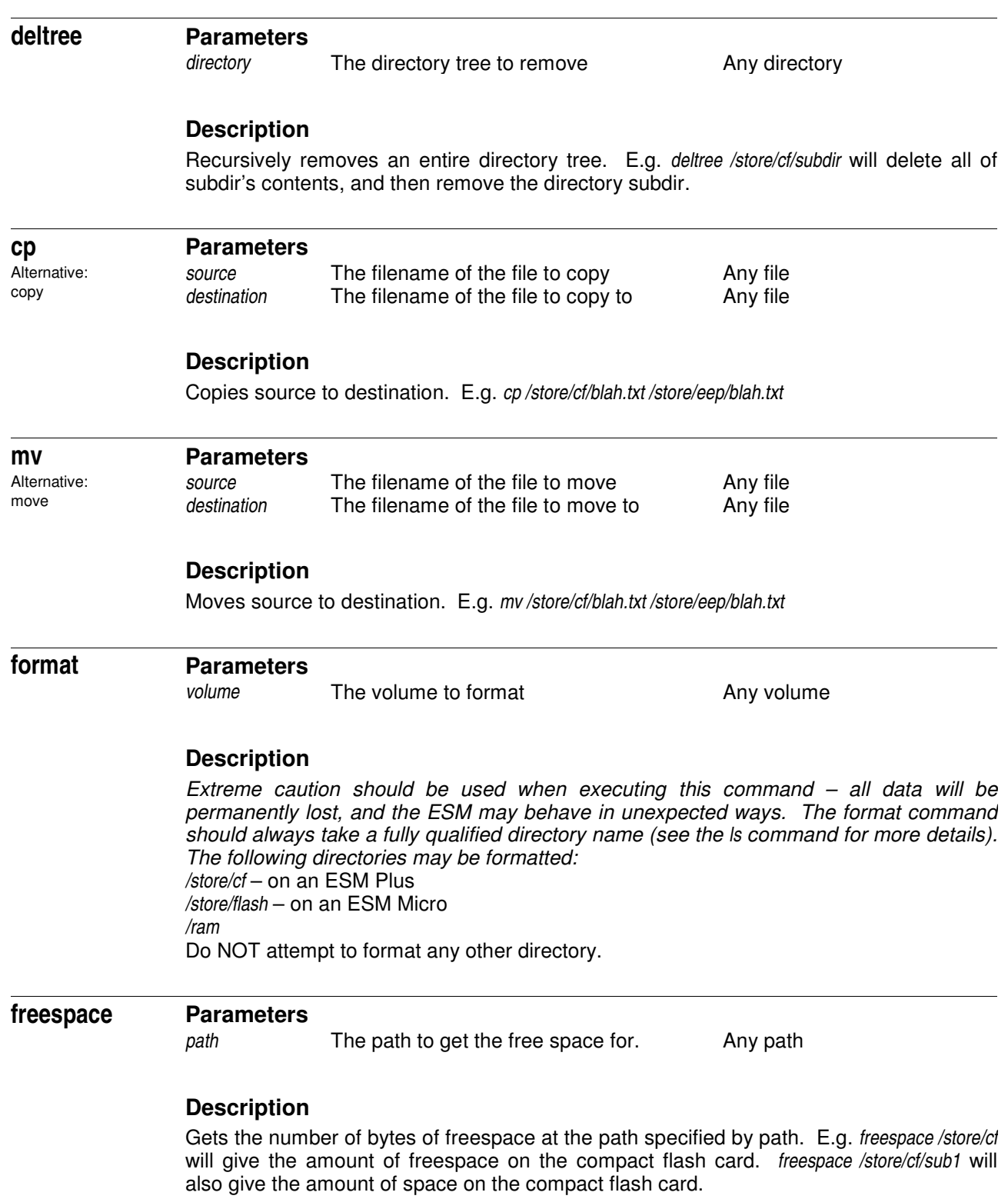

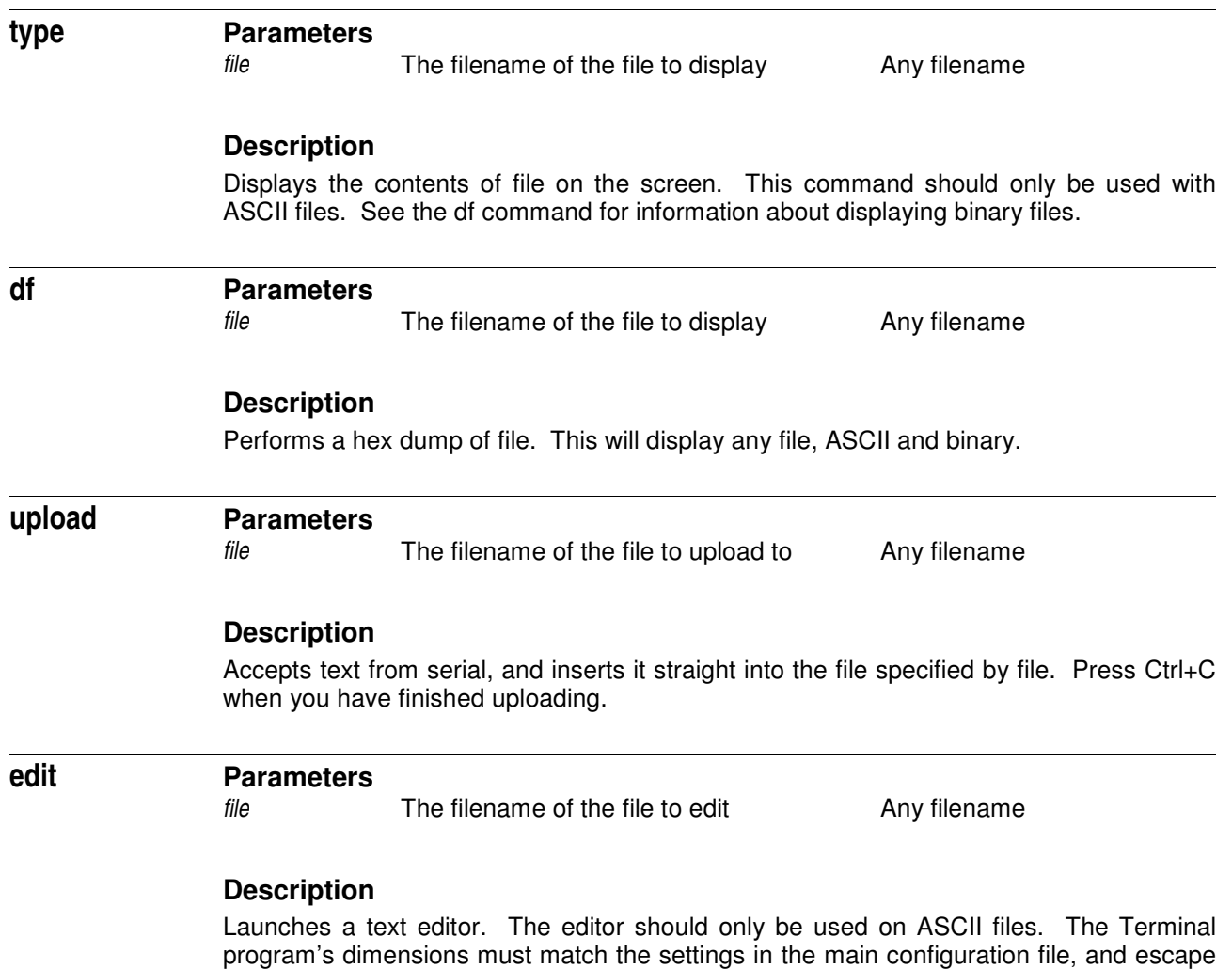

E.g. Ctrl  $+$  E exits the program.

characters must be enabled. See the section on configuring the ESM for more information. Using the Ctrl key and the highlighted letter on the menu, selects the option.

# **3.4 Real Time Clock commands**

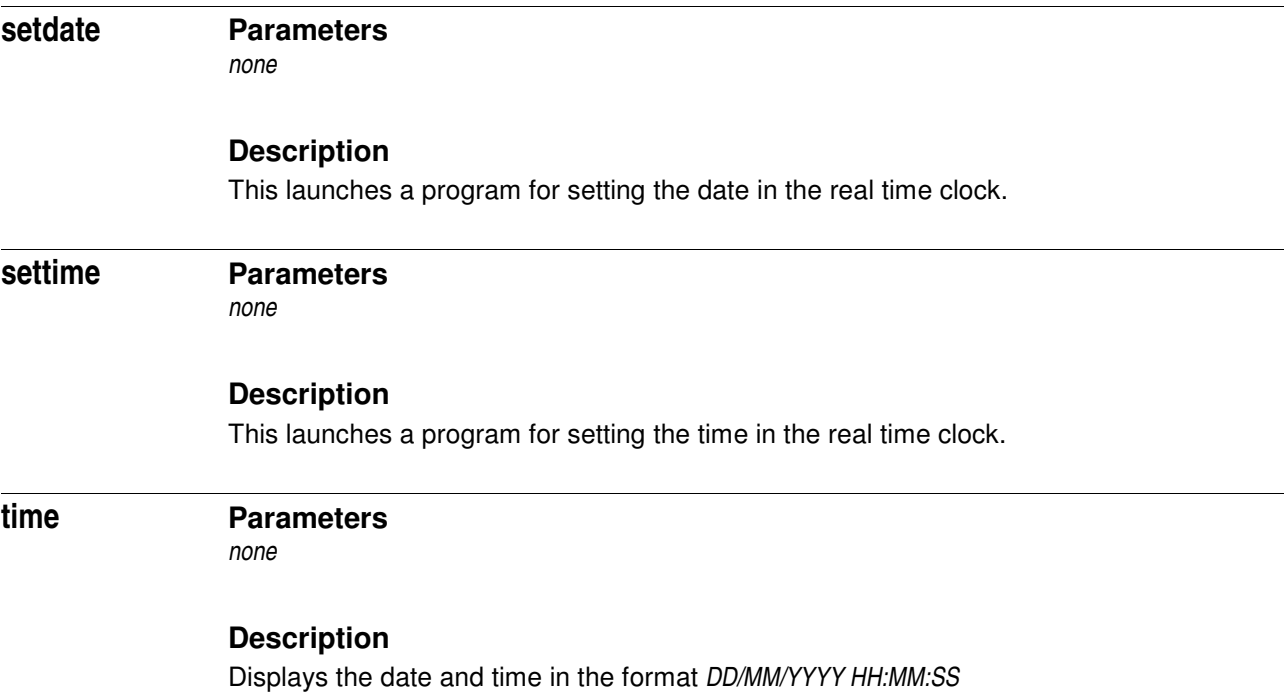

## **3.5 Digital IO commands**

#### **Parameters digitalio**

*iobit* The i/o bit to change or hex value to set 1 – 16 or HHHH *change* How to change the i/o bit set, clear, toggle, allset

### **Description**

This command changes the levels of the I/O bits, and turns on the power outputs associated with the I/O bits if available. If change is set, then the I/O bit is turned on, if it is clear, then the I/O bit is turned off. If change is toggle, then the I/O bit is set to the opposite that it was. E.g. *digitalio 15, set* If change is allset, then wherever a bit is 1, the output is set. Once all outputs are set, then any values where the bit is 0, the output is cleared. E.g. *digitalio F39B, allset* sets the digital outputs to F39B (1111001110011011). The least significant bit is bit 1. The upper 4 bits control the SPS ports on the ESM Plus.

### **getio**

**Parameters** *none*

### **Description**

Displays the current output levels on each I/O bit, in the form: Digital IO Pattern: 0000000000000000 [0000] Where the least significant bit of the binary number is I/O bit 1. The number in square brackets is the Hexadecimal representation of the number

## **Digital IO Bit Assignment**

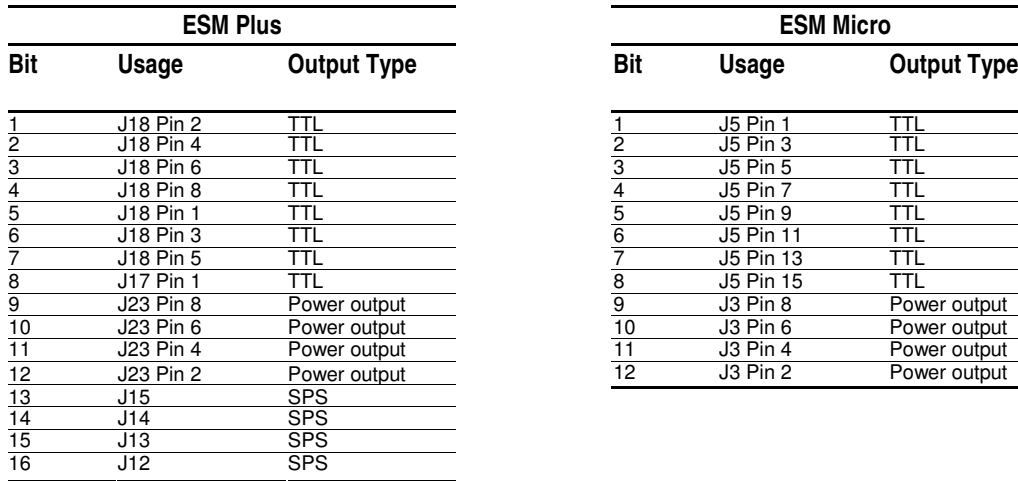

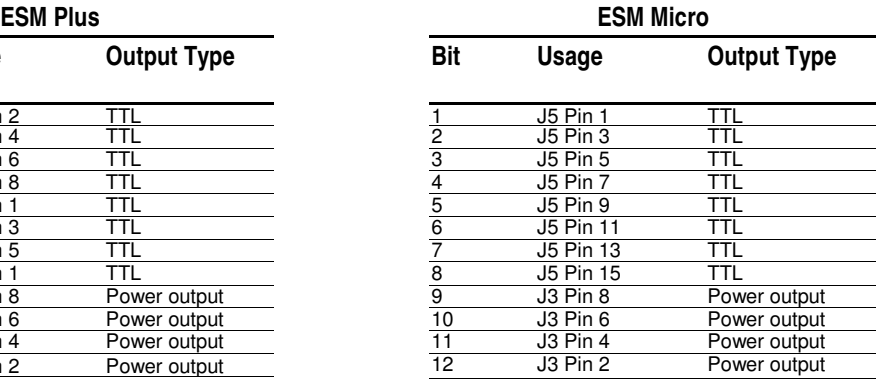

# **3.6 Serial commands**

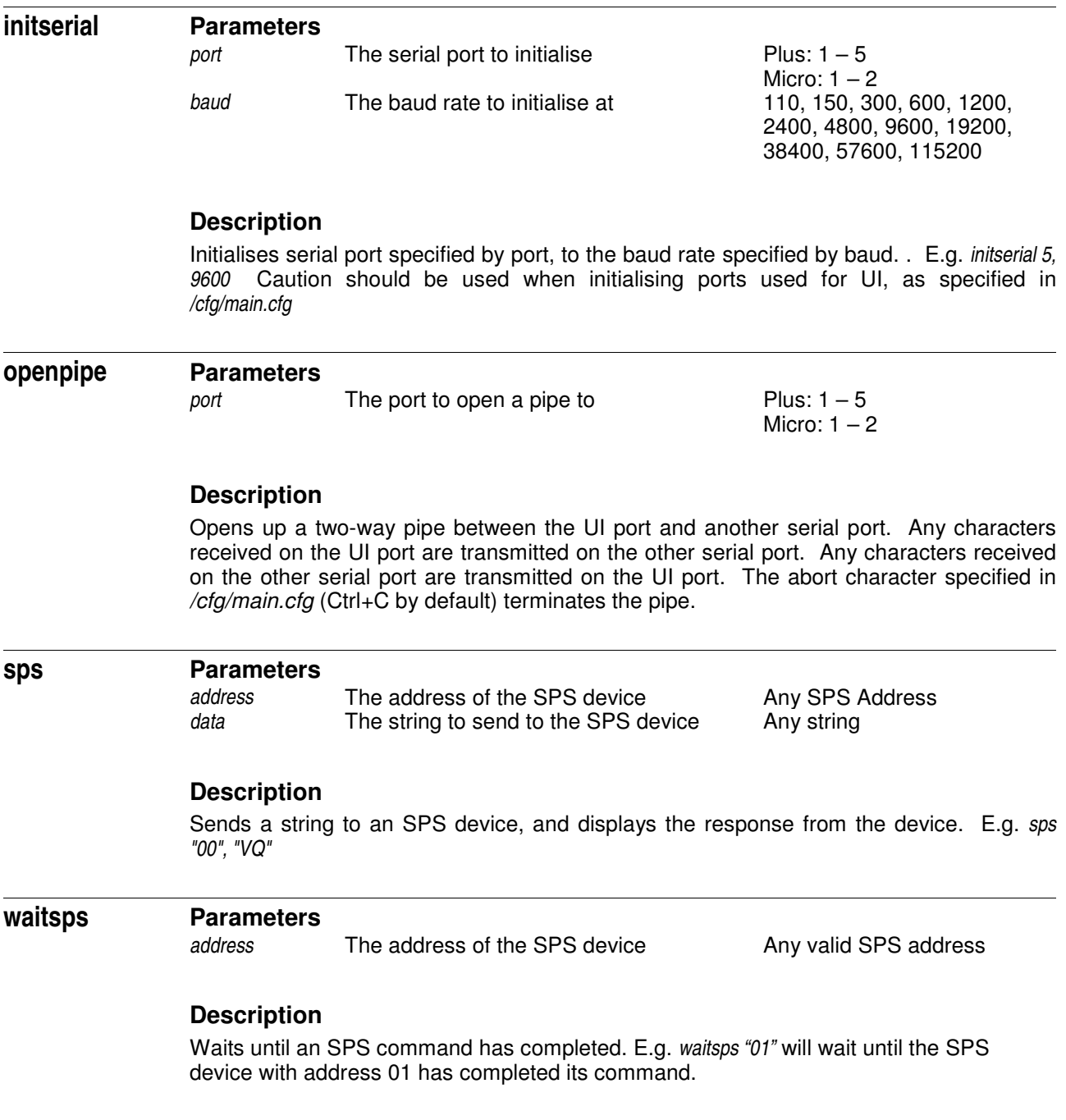

# **3.7 Miscellaneous commands**

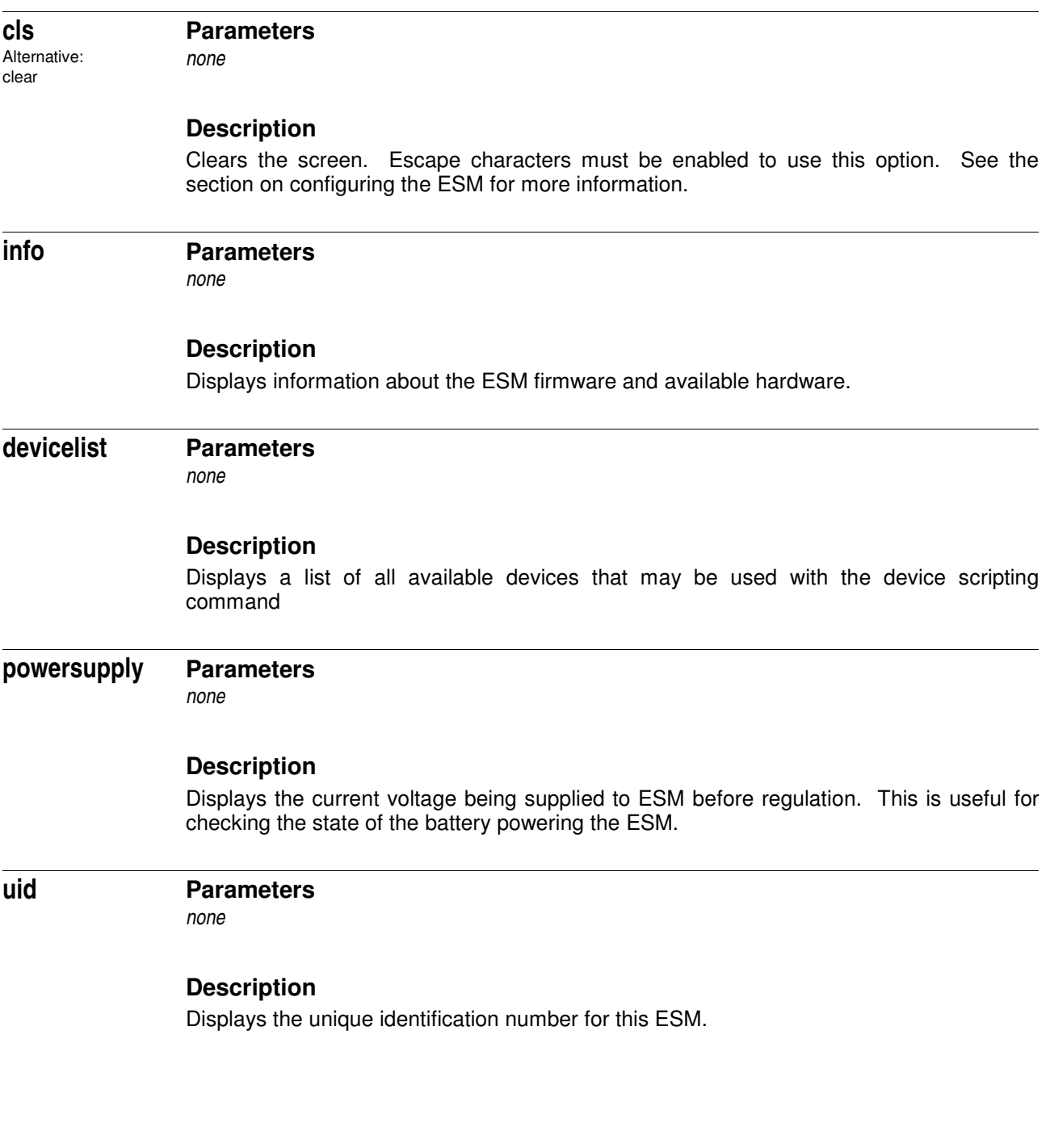

## **3.8 Variables and conditionals**

The ESM can be supplied with an optional firmware module that adds some conditional commands to the main command set. This module can also be added to any ESM system at anytime as a serial port uploadable upgrade. The conditional commands significantly enhance the functionality of the ESM and allow so called "Smart" sampling regimes to be easily implemented. Please ask for further details.

### **Variable definition**

variable pear variable min = -3000 variable max = 12.34 variable sply = [Power Supply]

This example defines *pear*, *min*, *max* and *sply*. *min* is initialised to -3000 and *max* to 12.34. *pear* is initialised to 0 and *sply* is initialised with the current voltage supplied to the ESM.

It is not possible to use certain variable names, which are reserved by the scripting language. These included device names, such as *VIn* and *Ch0* and commands such as *repeat* and *transmit*.

## **Handling variables**

Variables may take values from installed devices as instantaneous readings. The format for getting the values from installed devices is the name of the device enclosed in square brackets. The names of devices supported, can be found by using the *devicelist* command.

pear = [Analog 0] sply = [Power Supply]

In the example, *pear* takes the value of a single reading from analogue channel 0 and *sply* takes the value of a single reading from the power supply. Variables may take the most recent value from a synopsis. In the following example, *pear* will take the synopsis average of the 100 samples from channel 0 analogue

device add,[Analog 0] sample 100, "Test 1", "/store/cf/an0" pear = [Analog 0]

To revert to taking instant readings, use the device remove, or device clear command.

Variables may be transmitted as part of a serial string. In the following example, a single sample from channel 0 analogue and the value in *sply* will be sent to the UI port.

transmitvar 0, [Analog 0] transmitvar 0, sply

## **Special variables**

A special variable is defined after an SPS command has been sent. This takes the form *SPS:XX* where *XX* is the address of the SPS device. This variable is defined as 1 if the last command sent to the SPS device was successful, and 0 if the command failed. This is useful for error checking. E.g.

```
sps "1F", "ST 40000 10 100" <br>
if sps:1F = 0<br>
# If the last command failed
                                                     # If the last command failed
 transmit 0, "Colorimeter failed to get to temperature!\r\n" # Output a debug message
 return # abort execution of the subscript \ddot{}end
```
### **If statements**

An *if* statement can be used to perform conditional execution. In the following example, the script "special" is executed if the value of *pear* is greater than 12.34, and 'normal' at all other times.

```
if pear > 12.34
  execute "/store/cf/scripts/special"
else
  execute "/store/cf/scripts/normal"
end
```
### **While statements**

A *while* statement can be used to perform conditional loops. The following example takes a sample from Analog 0 and Analog 1, and compares the values with 5000 and 3000. Providing the overall condition is true, then the statements within the *while* loop are continuously executed.

```
while ( [Analog 0] < 5000 ) and ( [Analog 1] > 3000 )
  device add, [Analog 0]
  sample 100, "Test", "/store/cf/test"
  device clear
  sps "1A","RF A 100"
end
```
Note that the *device clear* statement is needed to prevent the synopsis [Analog 0] value from being used in the condition, rather than the instantaneous value.

## **Conditions**

Conditions in an *if* and *while* statement can consist of *< > = and or*

Parenthesis *must* be used to force precedence.

### **Parameters to commands**

Certain variables may be used as parameters to certain commands. Only whole integers may be used.

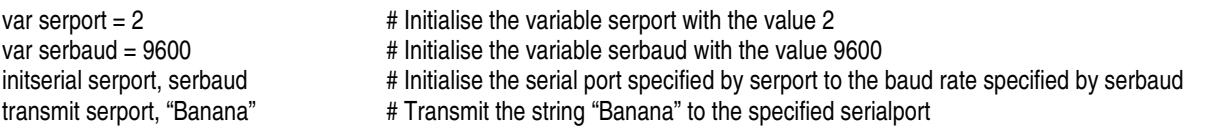

The above script is particularly useful, since a script can be written once, and then if the configuration changes such that a device is attached to a different serial port, only one value in the script needs to be modified. The following commands can take variables as parameters:

### **Command Parameters for which variables can be used.**

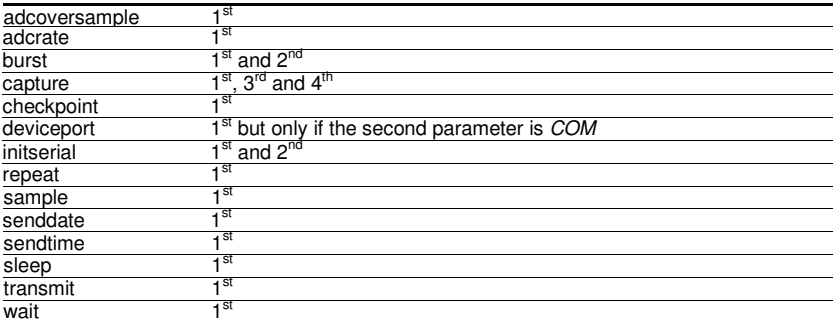

## **Variable scope and lifetime**

A variable name is local to a script. A variable within one script may not be referred to in a nested (executed) script.

The values of variables persist through cycles into power save mode.

### **Preserving variables in a file**

Values of variables may be preserved by saving them to a file using the 'savevars' command

savevars "vars"

This script statement will store all variables into a file called 'vars'.

The values of the variables may be retrieved by using the 'loadvars' command.

loadvars "vars"

This script statement will load all variables from a file called 'vars'. The 'loadvars' and 'savevars' statements may appear in different scripts.

NOTE: A variable read from a file will overwrite existing variables of the same name. Variables with different names will not be affected.

## **3.9 Maths operations**

ESMs with the optional conditional command module also have support for basic maths operations.

The following operators are supported:

### **Operator Purpose** Addition operator Subtraction operator **Multiplication operator** Division operator Open parenthesis operator ) Close parenthesis operator

All maths operations must be assigned to a variable  $-$  it is not possible to use a maths operation as a parameter to a command, or as part of a conditional. However once the operation has been stored in a variable, the variable may be used as a parameter of a conditional. For example:

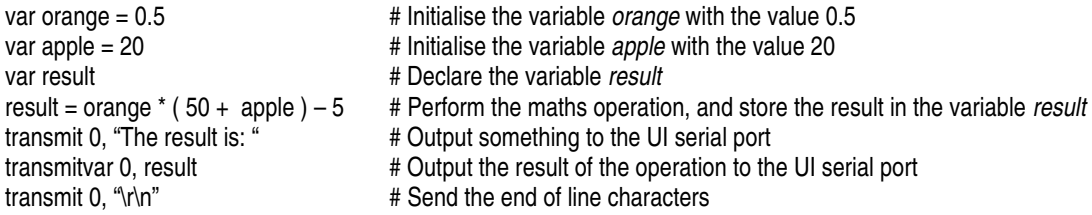

The above script will output the string: "The result is: 30"

Device variables such as [Analog 0] may be used in maths operations, and they behave as they do in conditionals.

# **4.0 ESM Configuration Instructions**

## **4.1 Administrative commands**

### **reset**

**Parameters**

*none*

### **Description**

Simulates switching off and switching on the ESM. Useful for refreshing after changing configuration files.

### **cfgraw**

**Parameters**

*configfile* The file to modify (usually /*cfg/main.cfg*) Any valid filename setting The setting to change Max 17 chars *contents* The new value to write Max 40 chars

### **Description**

Waits for a new value against a configuration setting. E.g. *cfgraw /cfg/main.cfg, "ESCAPECHARS", "ENABLED"*

### **initsys**

### **Parameters**

*none*

### **Description**

Rebuilds the */store/eep* tree, the */cfg* tree, and several internally used trees. All data will be lost. To be used as a last resort!

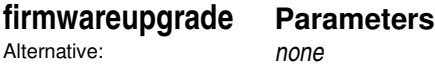

fw

### **Description**

Puts the ESM into a mode where the ESM Firmware Upgrader utility may be used. Only a successful code update, power cycling or pressing the reset button (if fitted) can get out of this mode.

#### **Parameters reloadsps**

*none*

### **Description**

Reloads SPS device information from */cfg/devs.cfg*. See the section on SPS Device Configuration.

There are two user modifiable files in */cfg*. These are:

*/cfg/main.cfg* - The main configuration file

*/cfg/devs.cfg* - The device configuration file

There may be an additional file (*/cfg/inter.cfg*). This file should not be modified.

The configuration files are changed by using the *edit* command (see the section titled 'File manipulation command reference' for more information). E.g. type *edit /cfg/main.cfg* from the command line to edit the main configuration file.

## **4.2 The "main" configuration file**

Most of these settings in the main.cfg file are only read after power on, so after modifying this file it is recommended that either the power is cycled, or the *reset* command is used.

The ESM will check for the presence of */store/cf/main.cfg* first. If this file is detected, then it will be used in precedence over */cfg/main.cfg*. This is useful if */cfg/main.cfg* is invalid.

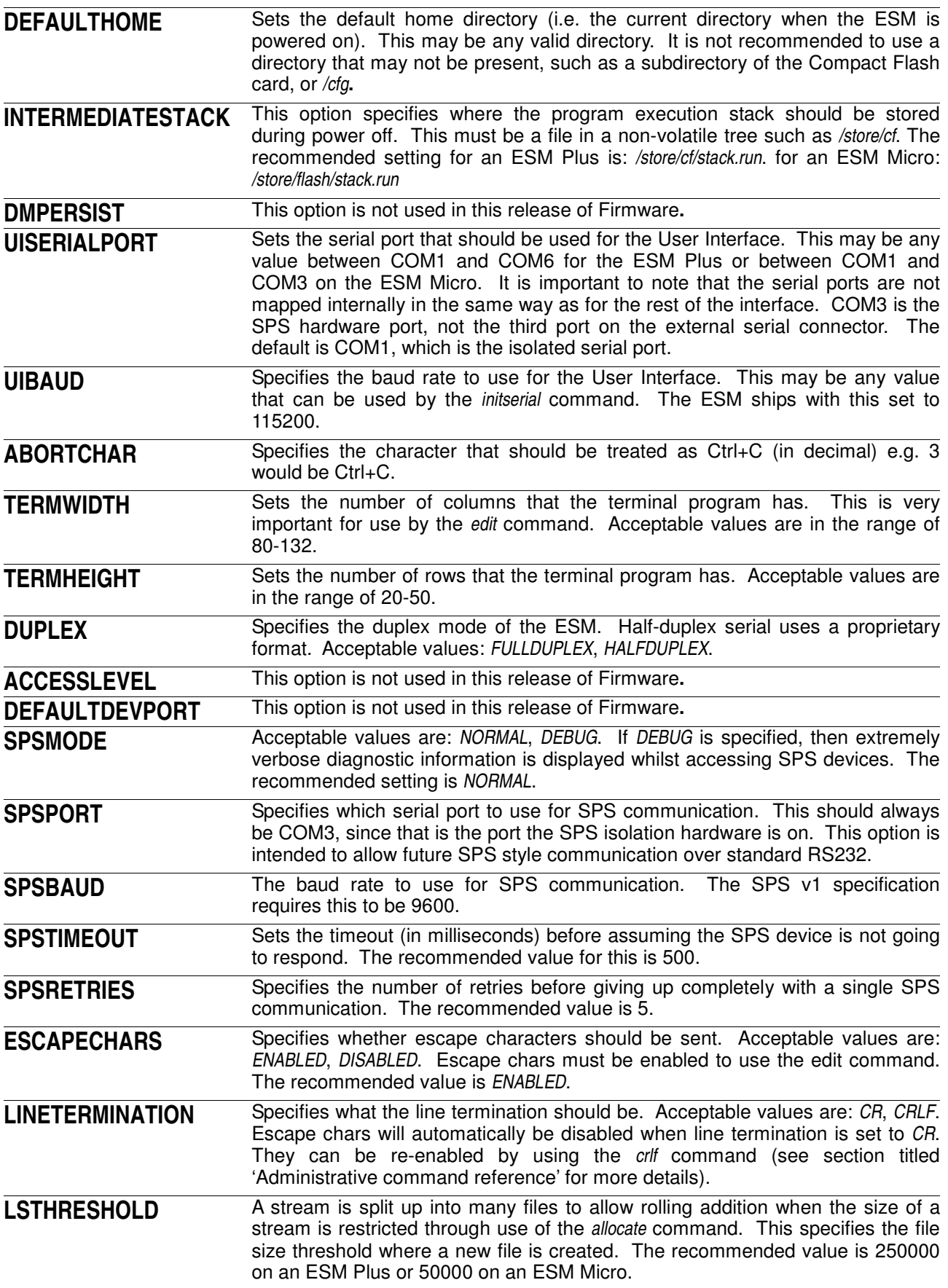

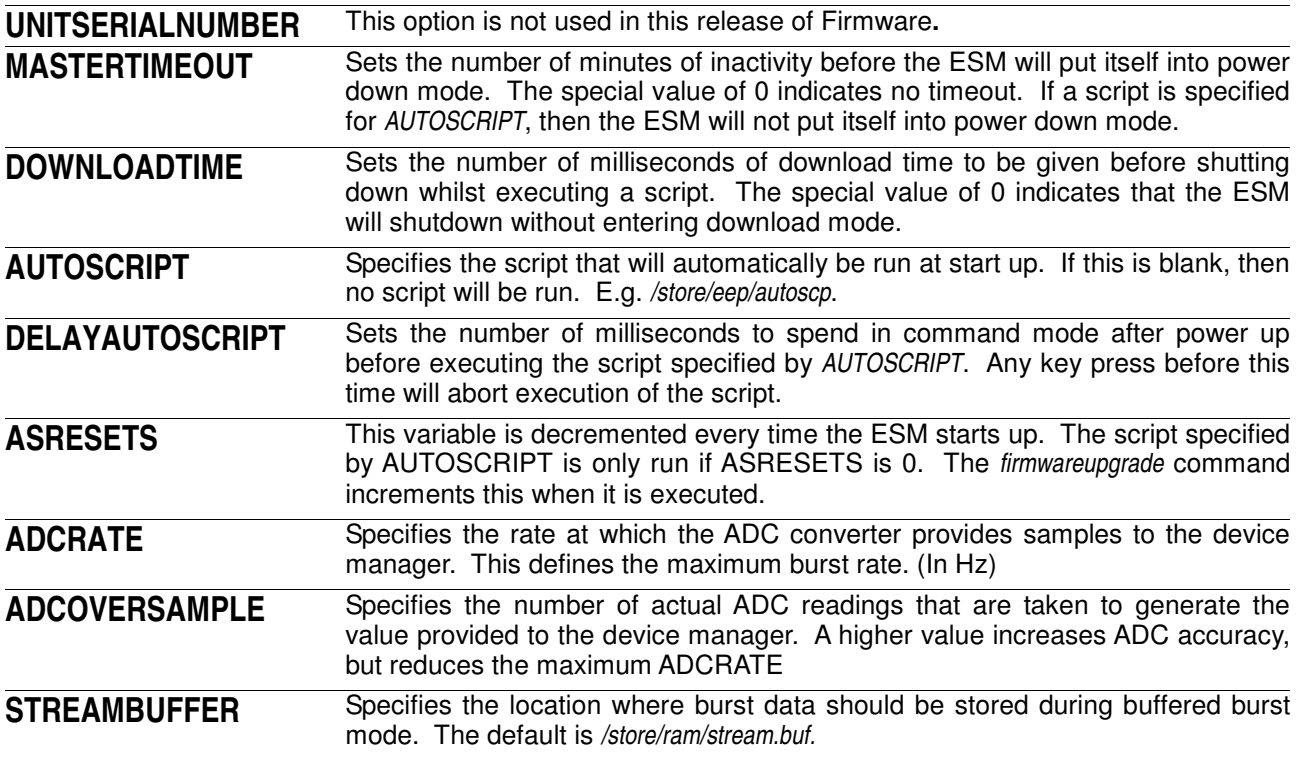

## **devs.cfg**

This file contains all of the definitions for SPS devices and future serial devices. It is a text file in Device Specification Language (DSL). Most SPS devices will be supplied with a suitable DSL file for merging into *devs.cfg* to add support for them. The ESM ships with a DSL file, which allows access to the SPS colorimeter device.

After changing devs.cfg, either cycle the power, use the *reset* command, or the *reloadsps* command. The new devices will now appear when you use the *devicelist* command.

# **5.0 Error Messages**

# **5.1 Script errors**

The following are the possible errors that may be reported during scripting.

### *ff is the script filename nn is the line number of the error*

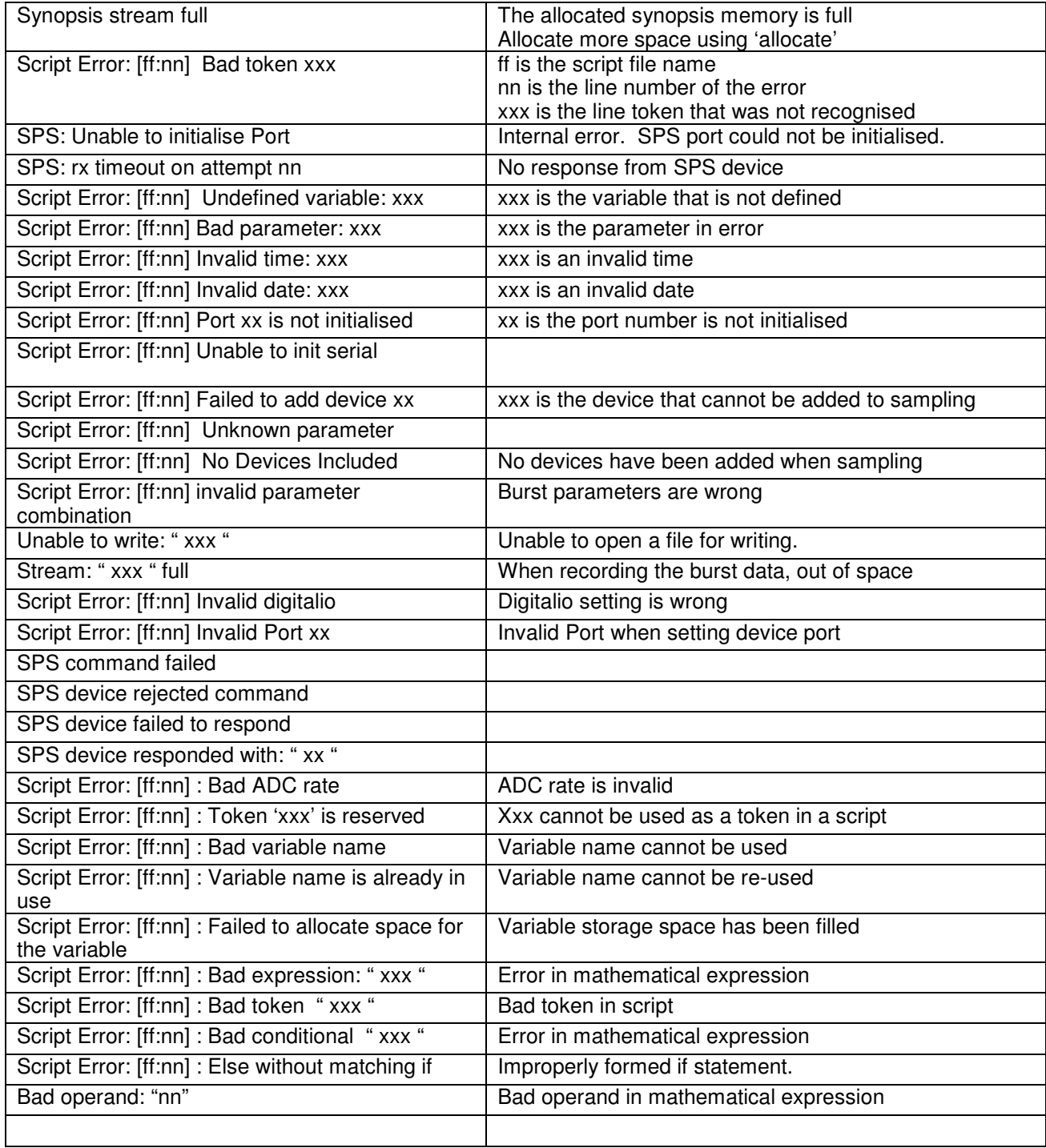

# **5.2 File system errors**

The following errors may be reported directly as a result of performing file system commands, or scripting commands.

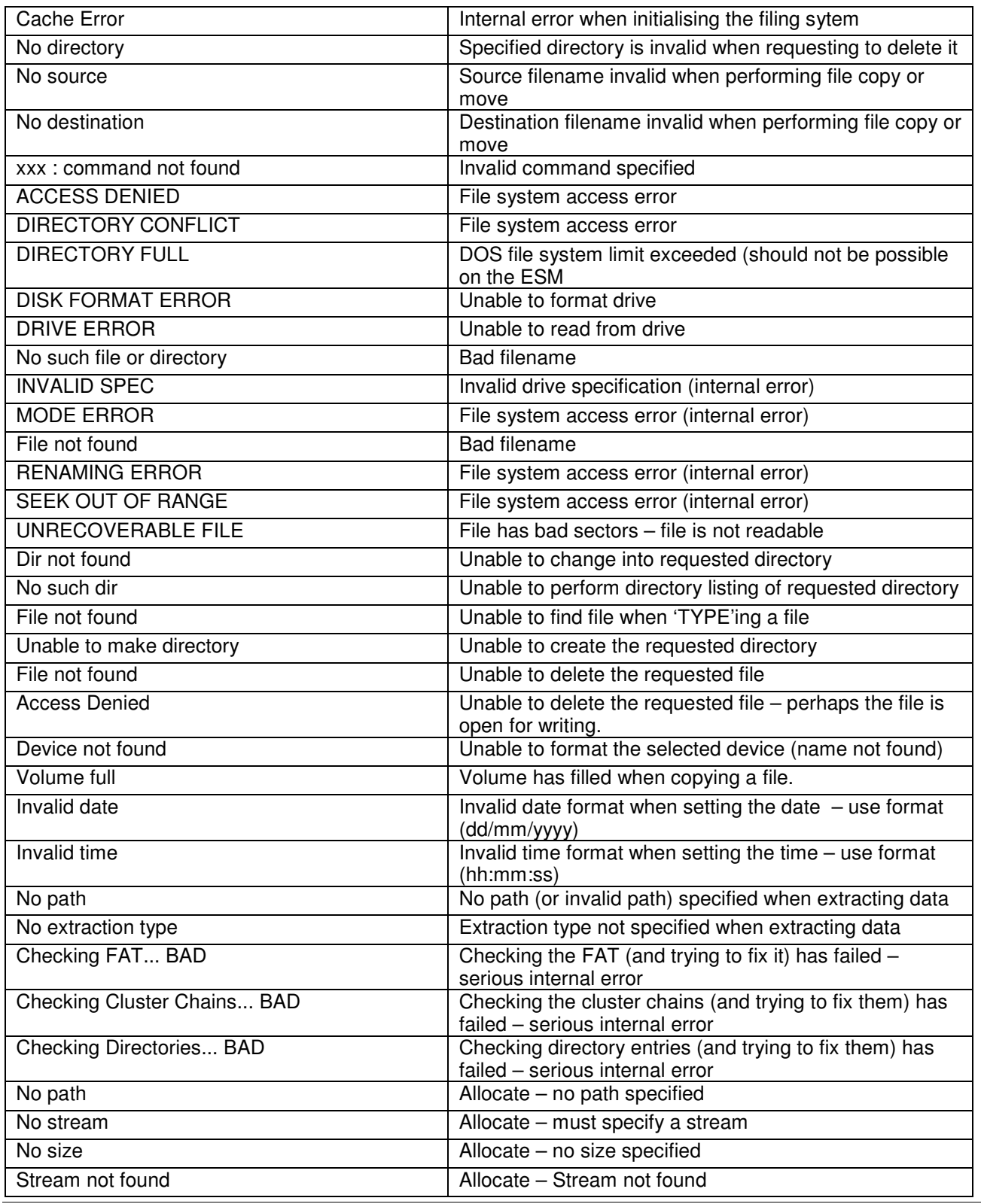

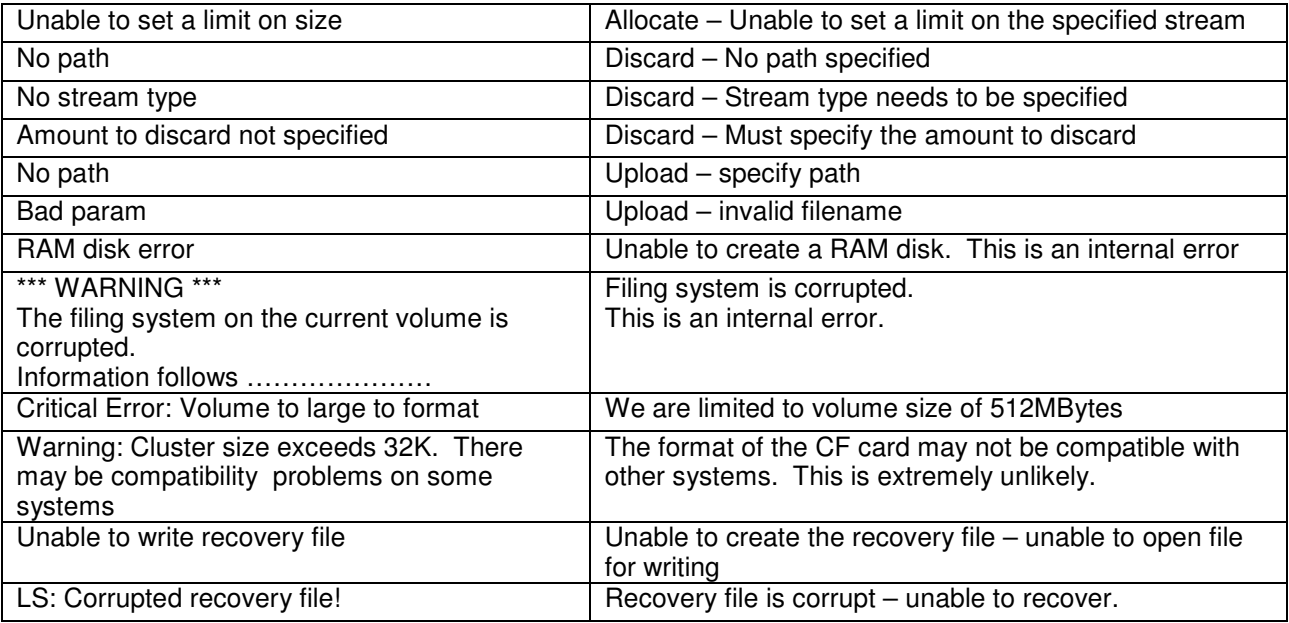

# **5.3 Serial device errors**

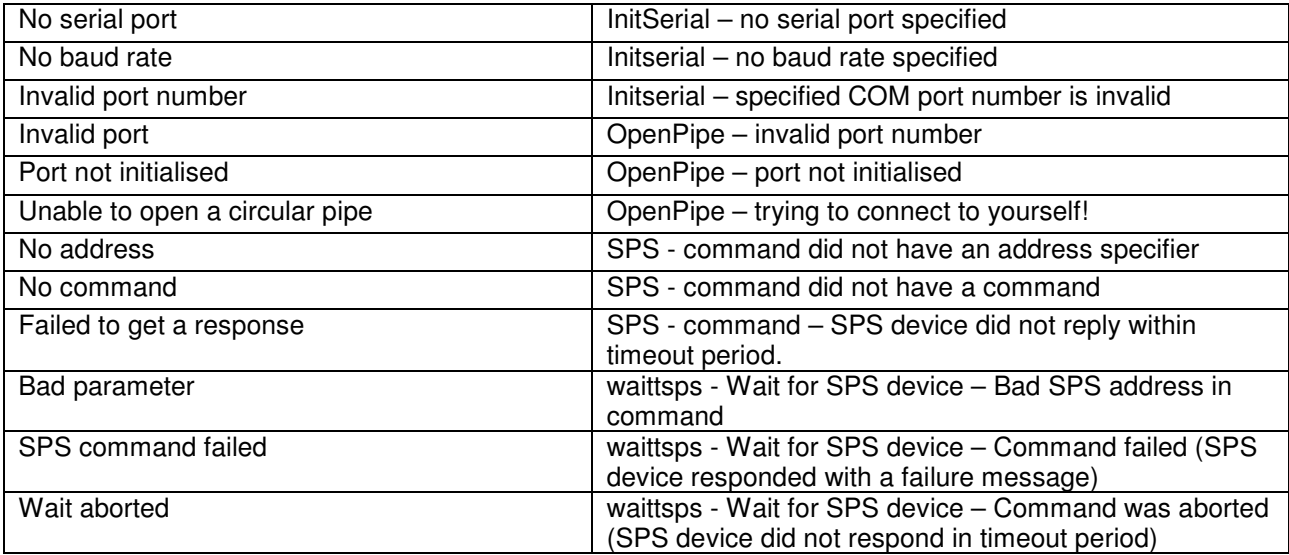

# **5.4 I/O command errors**

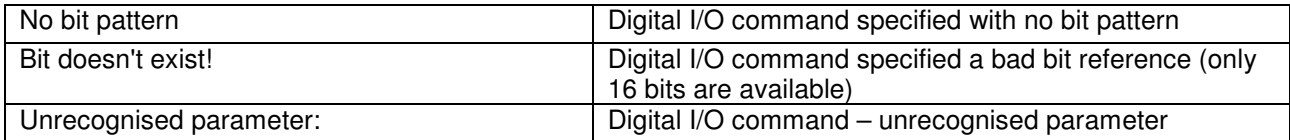

# **5.5 Duplex errors**

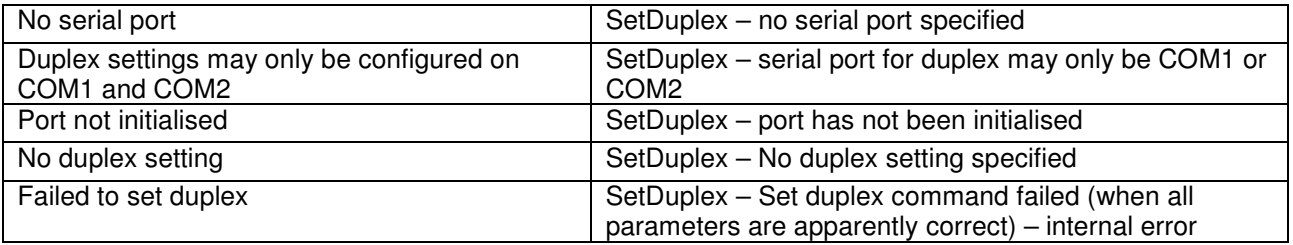

## **5.6 Miscellaneous error messages**

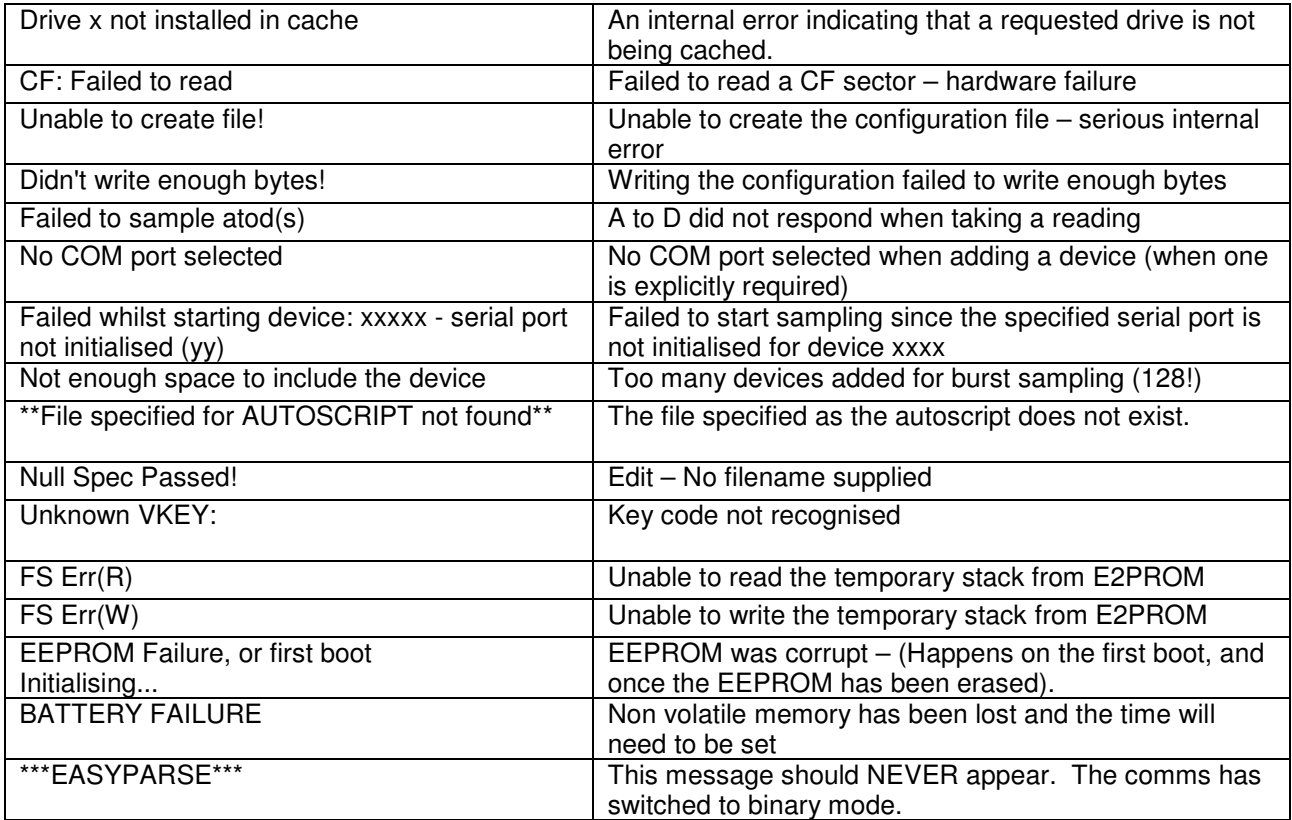

# **5.7 Administrative error messages**

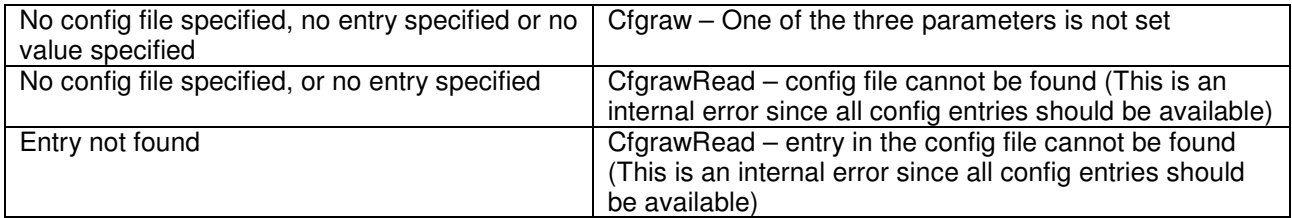

# **6.0 SPS Command Summary**

# **6.1 Motor Driver Command Set**

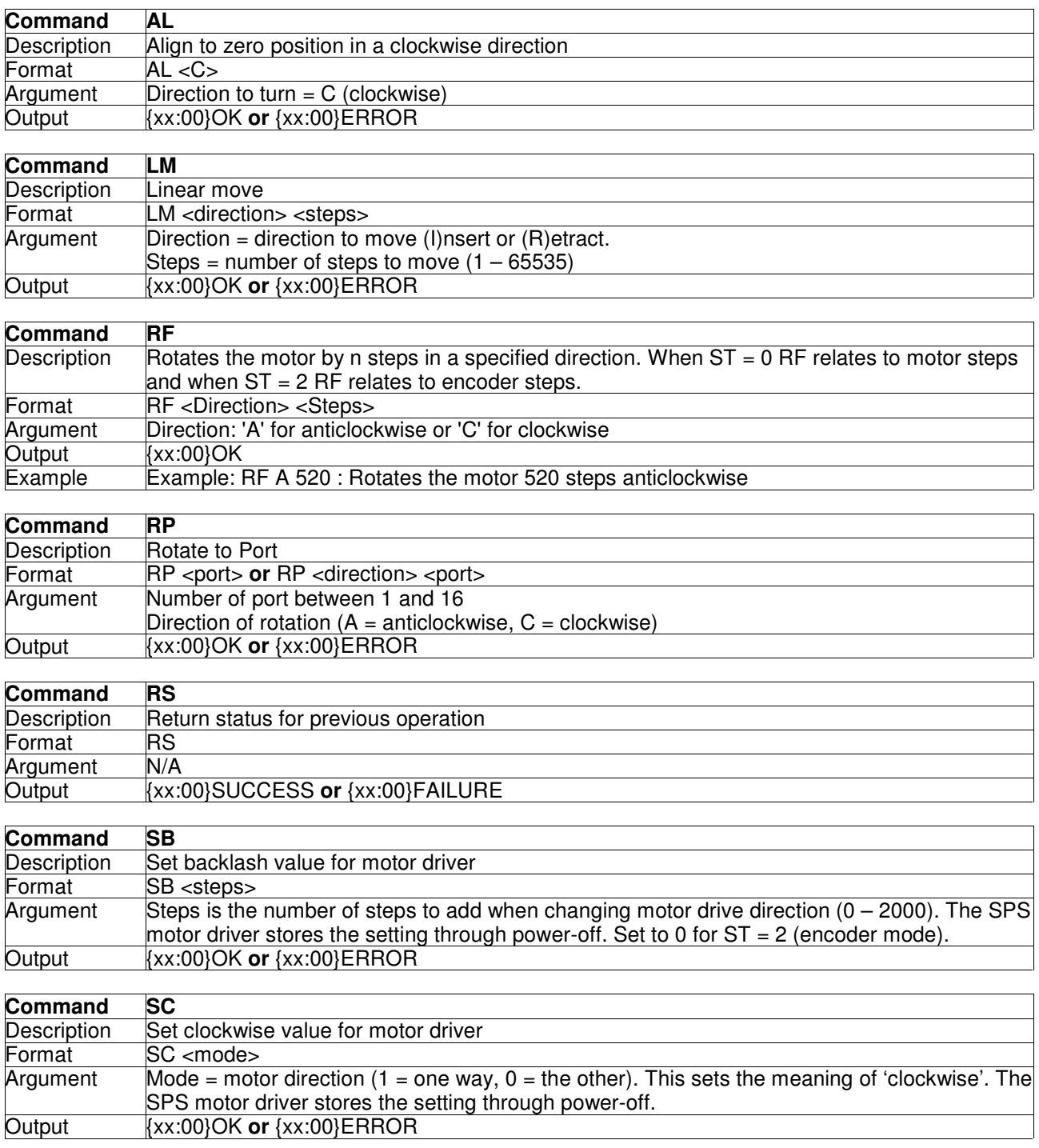

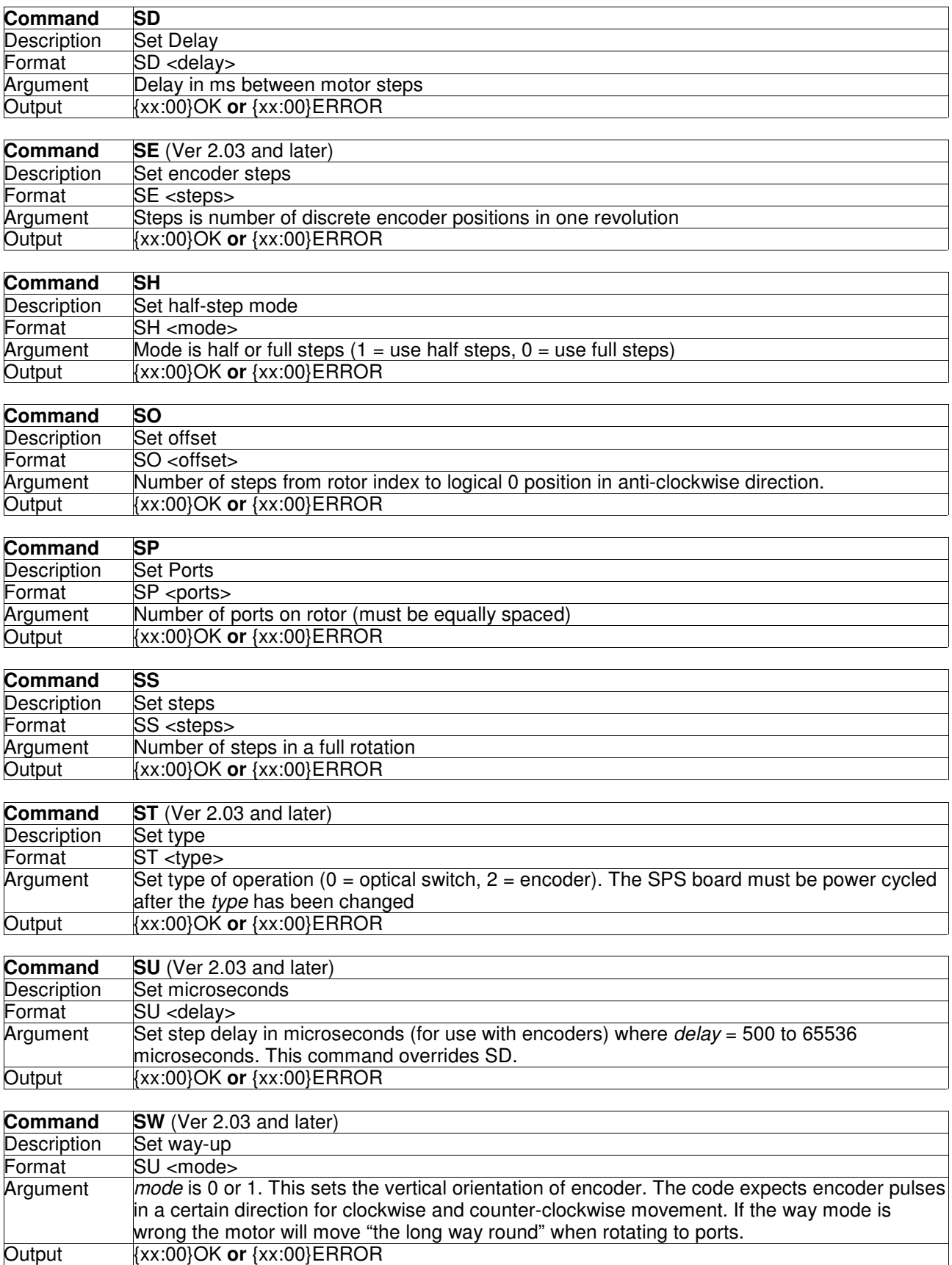

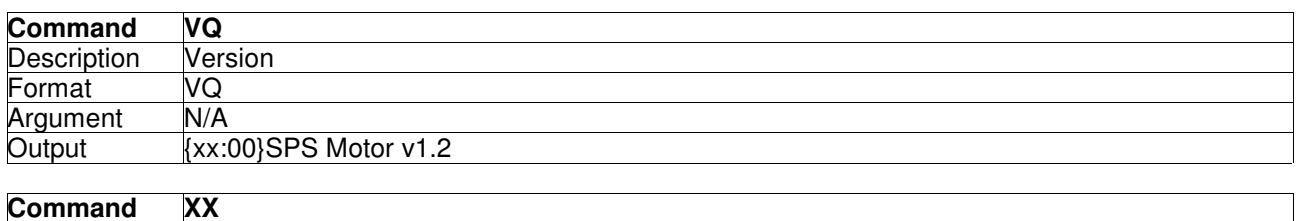

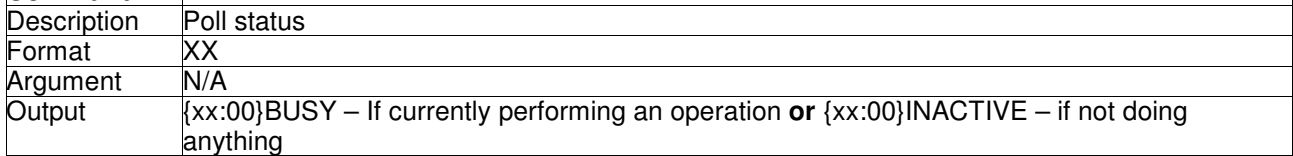

# **6.2 SPS Detector Command Set**

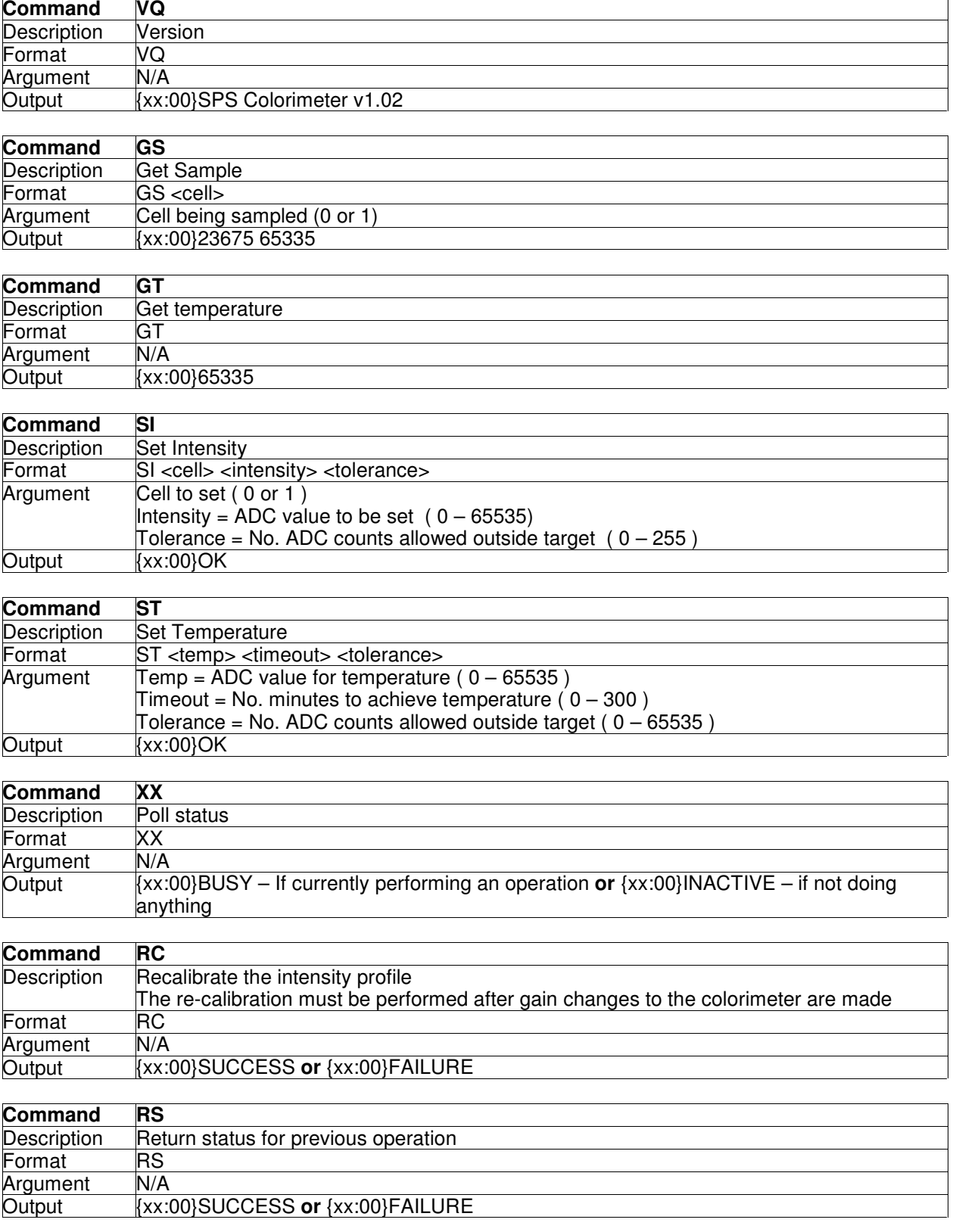